#### **Abstrakt**

Tato práce pojednává o autentizaci osob prostřednictvím otisku prstu. Obsahuje základní typy snímačů otisku prstu a jejich principy fungování. V práci jsou shromážděny publikované útoky na tento druh biometrické autentizace a detailně popsány způsoby realizace těchto útoků.

Na základě shromážděných a vyhodnocených informací je v praktické části navržen způsob realizace laboratorní úlohy.

Při samotné realizaci byla snaha použít takové materiály a postupy , které jsou dosažitelné v běžné síti prodejen a použít dnes běžného vybavení výpočetní technikou . Byl tedy kladen důraz na realizaci laboratorní úlohy bez speciálních nástrojů a přístrojů. Praktická část detailně popisuje postupy získání a elektronické úpravy obrazce papilárních linií a způsob překonání optického snímače otisku prstu.

Pro samotné ověření postupu výroby umělého prstu bylo realizováno celkem 12 kusů odlitků z hmoty Lukopren, které byly použity k útoku na optický snímač Microsoft Fingerprint Reader se 100% úspěšností. Na základě realizovaných pokusů s výrobou umělých odlitků byl navržen postup realizace laboratorní úlohy , který je hlavní částí této práce.

Navržený postup byl prakticky ověřen v časovém limitu 90 min, kdy je nutno dodržení uvedené doby na realizaci celé úlohy s ohledem na vyučovací dobu.

#### **Abstract**

This thesis deal with personal fingerprint authentication and contains basic types of fingerprint readers included their principles of working. In this thesis are collected published attempts to this type of biometric authentication and in detail described way, how these attempts were realized . Realization of lab measurement is mentioned in practical part of thesis, is designed based on collected and evaluated information.

Tendency for realization was to use materials and procedures which are available on market as well as computer technology. So no special equipment is needed for realization.

Practical part describes in detail procedures for papillary lines capturing and their electronic processing. Described is also way to break through optical finger print sensor.

For confirmation of procedure was made 12 artificial finger casts from Lukopren material. There casts were used to attempt on optical sensor Microsoft Fingerprint Reader with 100% success. Based on realized tests to produce artificial casts was proposed procedure for realization of laboratory measurement. This procedure is described in main part of this thesis.

Proposed procedure has been confirmed in 90 minutes time limit, based on requirement to achieve time limit of school training session.

# **Klíčová slova**

Snímač otisku prstu, papilární linie, útok, umělý prst, autentizace.

# **Keywords**

Sensor fingerprint, papillary lines, attack, synthetic finger, authentication.

# **OBSA H**

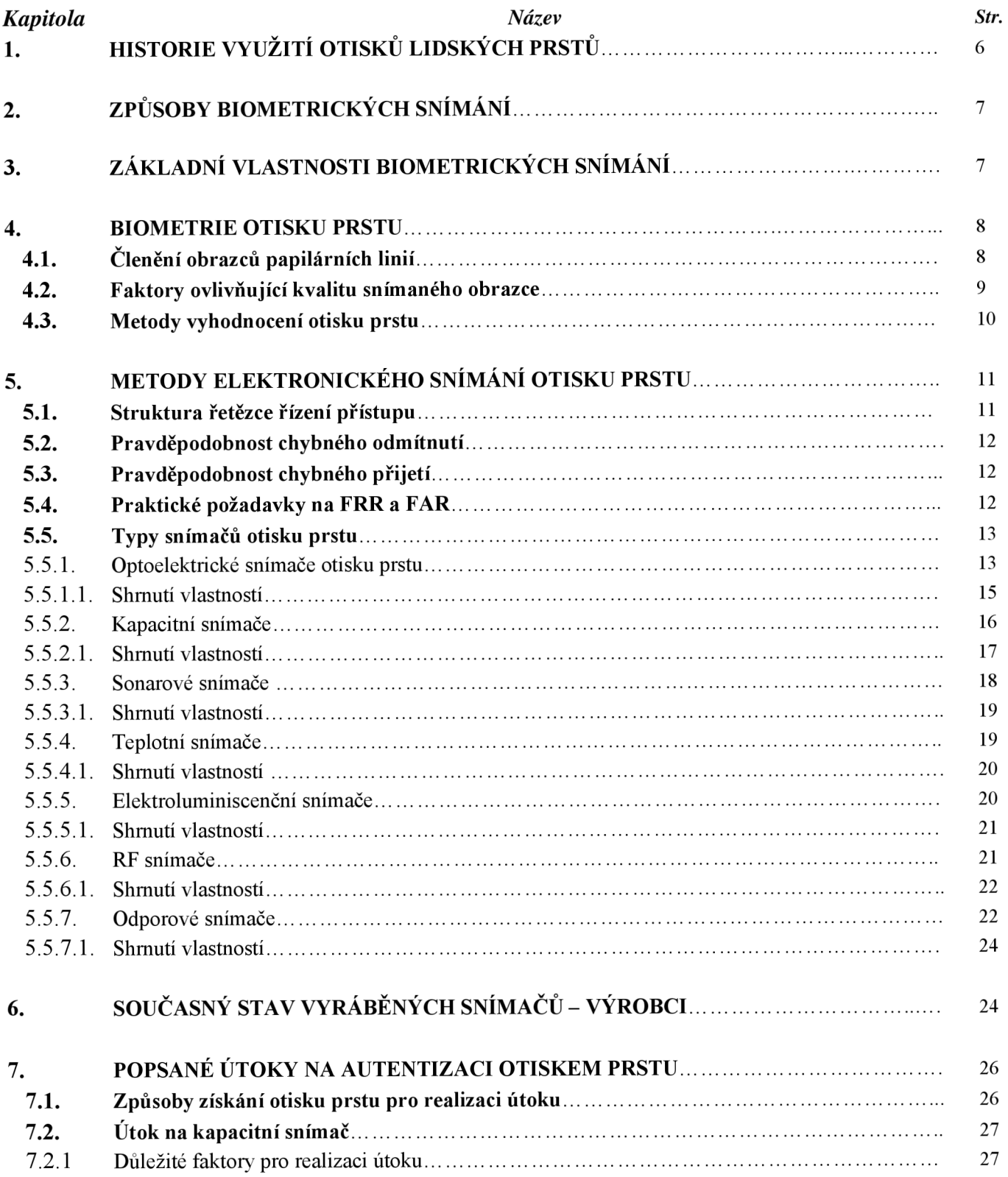

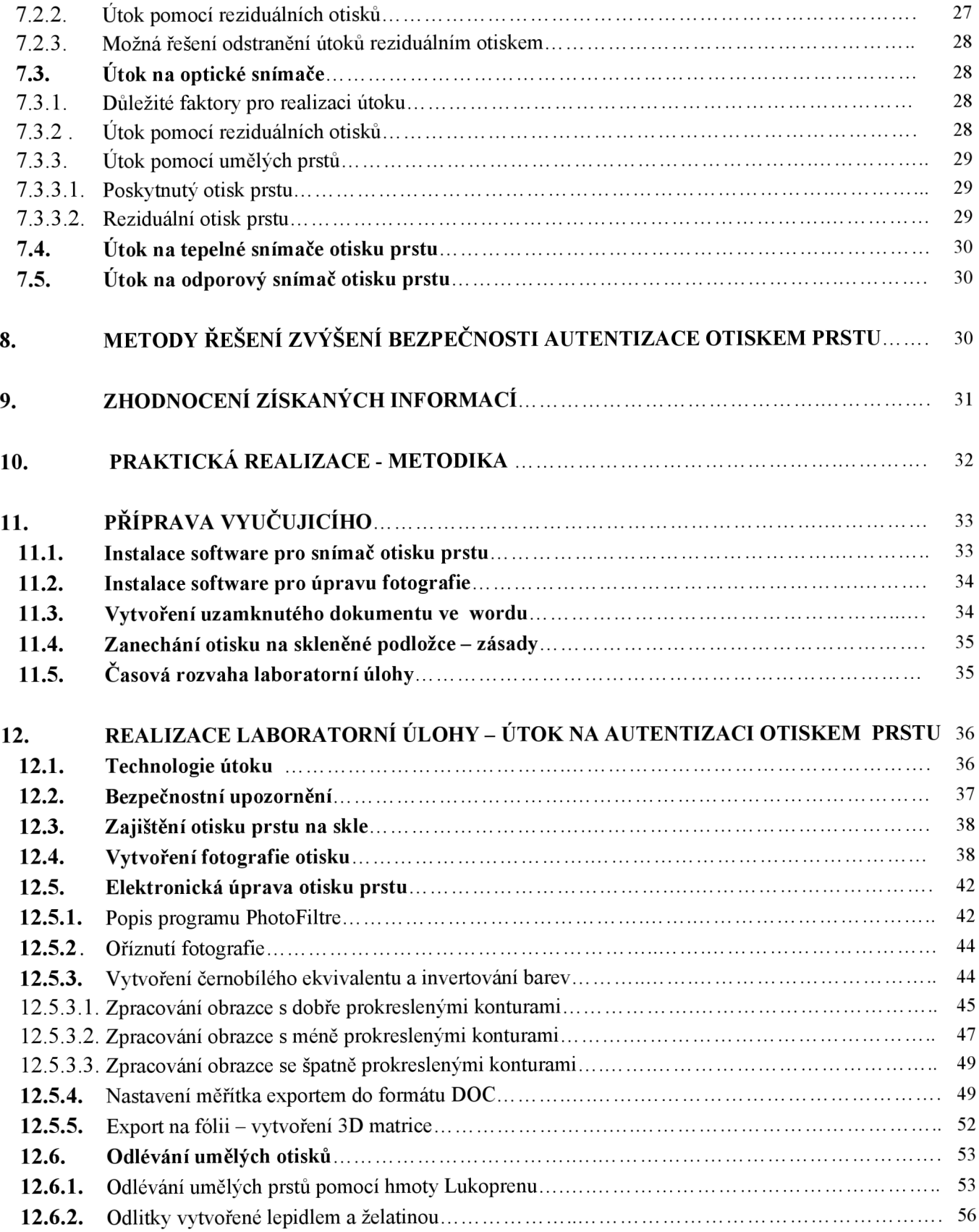

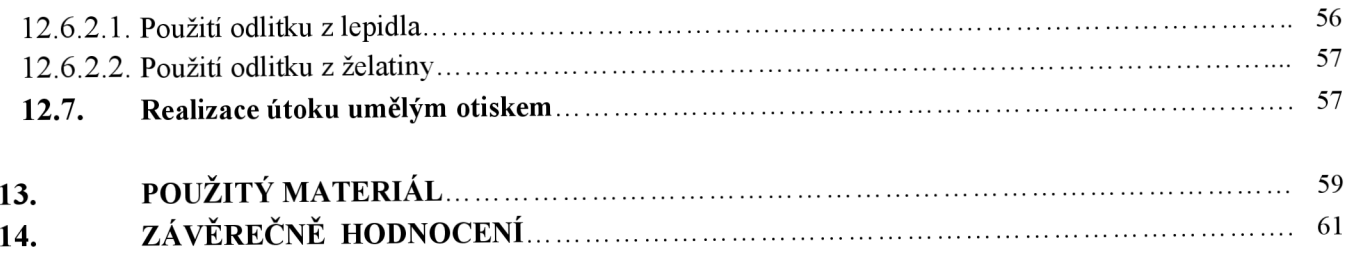

# **1. HISTORIE VYUŽITÍ OTISKŮ LIDSKÝCH PRSTŮ**

Biometrie slouží k individuální identifikaci osob na základě jedinečných fyziologických znaků těchto osob. Vlastní slovo biometrie je vlastně složenina ze slov bio a metric, přičemž bio lze přeložit jako život a metric jako měřit (výraz pochází z řečtiny).

První nálezy zkamenělin s otisky papilárních linií které byly využívány k identifikaci jsou datovány do období 9 století př. n.l. Z této doby pochází nálezy hliněných tabulek, kde jsou texty a otisky lidských prstů, u kterých se lze domnívat, že sloužili k jednoznačné identifikaci autora příslušného textu a měli zabránit vytváření falzifikátů. Tyto tabulky byly nalezeny v asyrské Ninive ve slavné Aššurbanipalově knihovně .

Nálezy keramických nádob z období starého Egypta a Řecka mají též na svém povrchu zanechané otisky lidských prstů , přičemž se lze domnívat, že tyto otisky sloužili k identifikaci autora, případně vlastníka předmětu .

Z období počátku našeho letopočtu jsou dochovány záznamy z Číny, Tibetu Japonska a Persie, kde zejména v Japonsku a Číně byli otisky prstů užívány v kriminálních procesech.

Počátky novodobé historie využití lidských antropologických znaků lze ztotožnit s rokem 1882. Tehdy šéf pařížské policie Alphonse Bertillion zavedl měření rozměrů lidského těla k identifikaci osob, které opakovaně páchali trestnou činnost. Tato metoda se po svém autorovi jmenovala bertilionáž.

Mezi průkopníky daktyloskopie lze samozřejmě zařadit Jana Evangelistu Purkyně (1787 - 1869), který jako první Evropan popsal papilární linie na koncích článků prstů a definoval devět skupin obrazců. Jeho práce však nesměřovala k jednoznačné identifikaci osob a též neřešila problematiku otisku papilárních linií.

V 19. stol Joseph T. James (univerzita v Miami) vyslovil hypotézy o neměnnosti a neopakovatelnosti papilárních linií, tyto svá tvrzení však neměl vědecky podložené. Tyto teze podložil matematickými výpočty Francis Galton, který vypočítal, že existuje přes 60 miliard kombinací v případě užití jednoho otisku prstu při užití všech deseti prstů je třeba toto číslo umocnit na desátou a při jeho předpokladu růstu obyvatel na cca 16 miliard je zaručena neopakovatelnost jedince se stejnými papilárními liniemi. V roce 1906 publikoval Gandino Ramoz ve své knize výsledky výpočtů při porovnávání 20 znaků papilárních linií na deseti prstech jedné osoby, kdy druhá osoba by měla stejné znaky papilárních linií shodné, že k potkání se takovýchto dvou jedinců by bylo zapotřebí 4660337 století [1].

Výpočty těchto pánů jsou podpořeny skutečností, že do součastné doby, tedy za více než sto let od doby kdy se obrazců papilárních linií na vnitřní straně prstů využívá ke kriminalistické identifikaci osob nebyl popsán případ, kdy by dva jedinci měli identické obrazce papilárních linií [1].

# **2. ZPŮSOBY BIOMETRICKÝCH SNÍMÁNÍ**

Vzhledem k této skutečnosti jsou papilární linie na vnitřní straně prstů užívány nejen k identifikaci osob páchajících kriminální delikty, ale lze je využít též v elektronických systémech, jakou jsou například součastné bezpečnostní a přístupové systémy. V těchto systémech se využívají nejen otisky papilárních linií, ale i další biometrické údaje k verifikaci osob. Jsou to:

- otisky prstů
- otisky dlaně
- hlas
- oční duhovka
- sítnice oka
- ručně psaný podpis
- obličej

# **3. ZÁKLADNÍ VLASTNOSTI BIOMETRICKÝCH SNÍMÁNÍ**

Snímání biometrických údajů má své nesporné výhody, ale i nebezpečí útoku na jednotlivé metody sejmutí biometrických parametrů. Tyto obecné vlastnosti platí jak pro autentizaci otiskem prstu, tak pro ostatní typy snímání.

#### **Mezi výhody lze zařadit:**

- člověk nosí své biometrické údaje neustále s sebou
- není nutnost si pamatovat hesla PINy, případně jiné údaje
- nelze ztratit čip, přístupovou kartu apod.

## **Mezi nevýhody lze zařadit:**

- může dojít k poškození lidského těla, z čehož plyne ztráta tělesného biometrického údaje
- lze realizovat útok na příslušnou autentizaci na základě znalosti principu činnosti příslušného snímače a pořízení biometrické kopie (v mnoha případech jednoduchým způsobem)
- v případě zcizení biometrického údaje, nemůže poškozený dále verifikaci biometrikou požívat (např.: na rozdíl od zcizené kreditní karty, kterou lze zablokovat a opětovně vydat)

# **4. BIOMETRIE OTISKU PRSTU**

V kriminalistické praxi se hovoří o daktyloskopii, což je nauka o papilárních liniích na koncích lidských nohou a rukou. Papilární linie se u člověka vytváří v útlém věku a po dobu

jeho života se výrazně nemění. Mezi základní teze patří též neopakovatelnost papilárních linií.Těchto vlastností lze s výhodou využít při verifikaci osoby pomocí otisku prstu [17].

# **4.1 Členění obrazců papilárních linií**

Papilární linie jsou vytvořeny kožním rýhováním, na konečcích prstů.Toto rýhování vytváří obrazce, jenž se dělí do tří hlavních kategorií:

- 1. smyčky tyto útvary se vyskytují v 60 70% globálních obrazců. Papilární linie tohoto obrazce jsou stejnoměrně rozloženy vzhledem ke středu, tvoří smyčky, které jsou uzavřeny.
- 2. výry výskyt těchto obrazců papilárních linií tvoří asi 25 35% obrazců. Jsou tvořeny soustřednými kružnicemi, nejvzdálenější "kružnice" od středu se však již neuzavírají, čímž dochází k porušení jinak symetrického obrazce.
- 3. oblouky výskyt cca 5%. Jsou tvořeny příčně probíhajícími liniemi z jedné strany prstu na druhou, které však nejsou nikde uzavřeny.

Kategorie jsou seřazeny podle četnosti výskytu jednotlivých obrazců. V praxi se však vyskytuje více typů obrazců papilárních linií, kterých lze využít k identifikaci, protože je jasné, že hrubé dělení do tří hlavních kategorií je nedostačující k potřebnému dosažení jednoznačné identifikace jedince [22]. Některé nejznámější obrazce papilárních linií jsou uvedeny v následující tabulce (v součastné době se nejvíce využívá obrazce rozdvojení a ukončení). Červeně označené jsou markanty, které jsou sledovány jako zájmové obrazce papilárních linií. Při studiu těchto obrazců jsem se setkal s různým názvoslovím, které však vyjadřuje stejný obrazec, proto použitou terminologii jsem převzal z kriminalistické literatury [17].

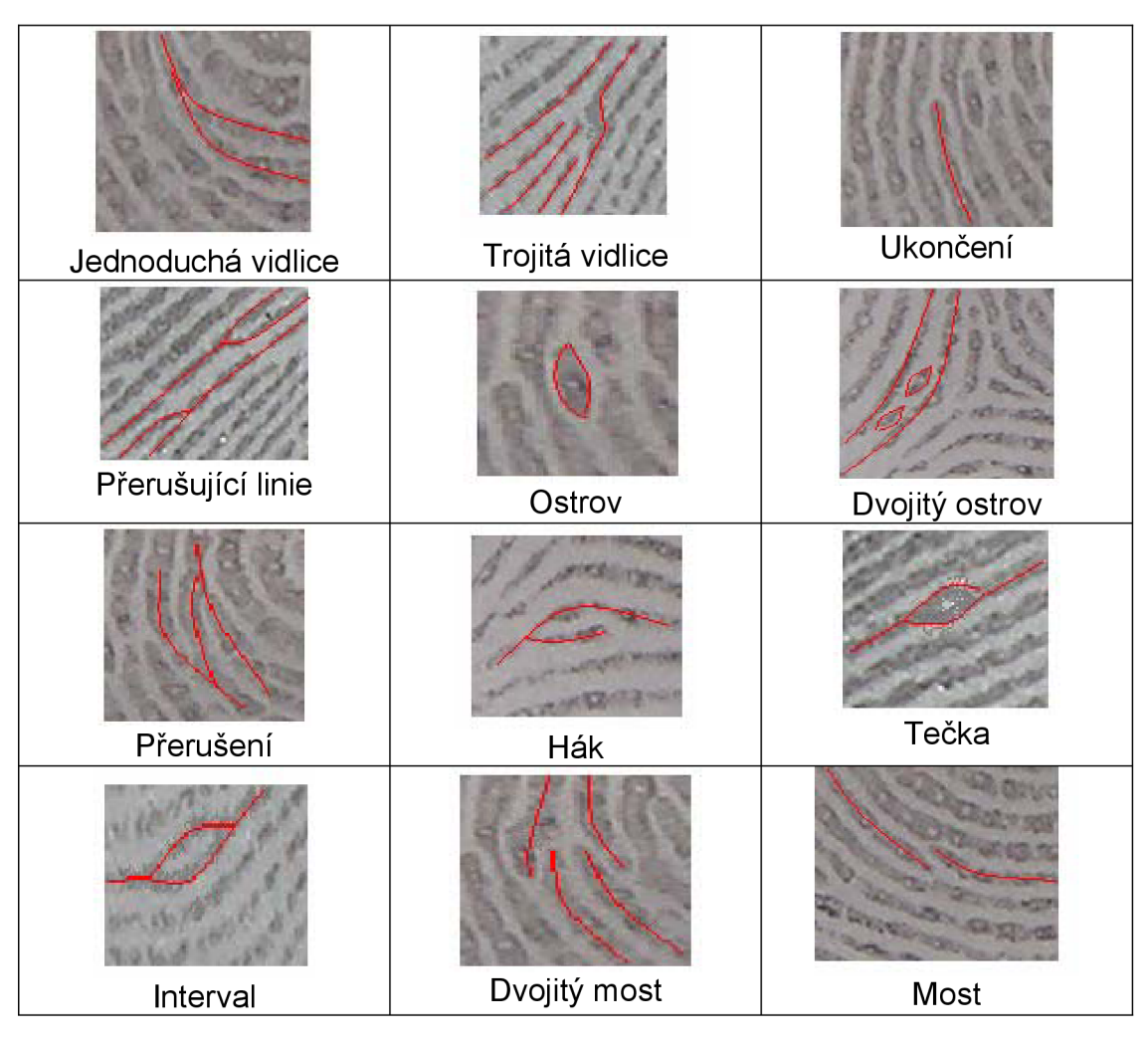

Obr. 1.: Tabulka některých obrazců papilárních linií.

# **4.2 Faktory ovlivňující kvalitu snímaného obrazce**

Při vytváření obrazce papilárních linií na snímači je tento obraz vždy ovlivněn faktory, které významně ovlivňují výsledné rozhodnutí systému. V případě užití algoritmu, který porovnává jednotlivé markanty patří mezi tyto faktory:

- Velikost síly, kterou osoba užije při přiložení prstu na aktivní plochu snímače při přílišném stlačení může dojít k tak zvanému slití linií a ztrátě obrazce
- Čistota aktivní plochy pro přiložení prstu a samotného prstu drobná zrnka prachu mohou vytvořit markant typu tečka, nebo ostrov
- Činnosti, které osoba vykonává mohou být příčinou opotřebení některých části papilárních linií a tak výrazně poškodit sledovaný markant
- Poškození prstu drobnými rankami po úrazech (jizvy, poleptání) mohou způsobit vyhlazení některých detailů obrazců

Na obrázku níže je uveden otisk prstu s popisem některých sledovaných markantů, nepoškozený, čistý a při užití správného tlaku na plošku bez "slití" papilárních linií.

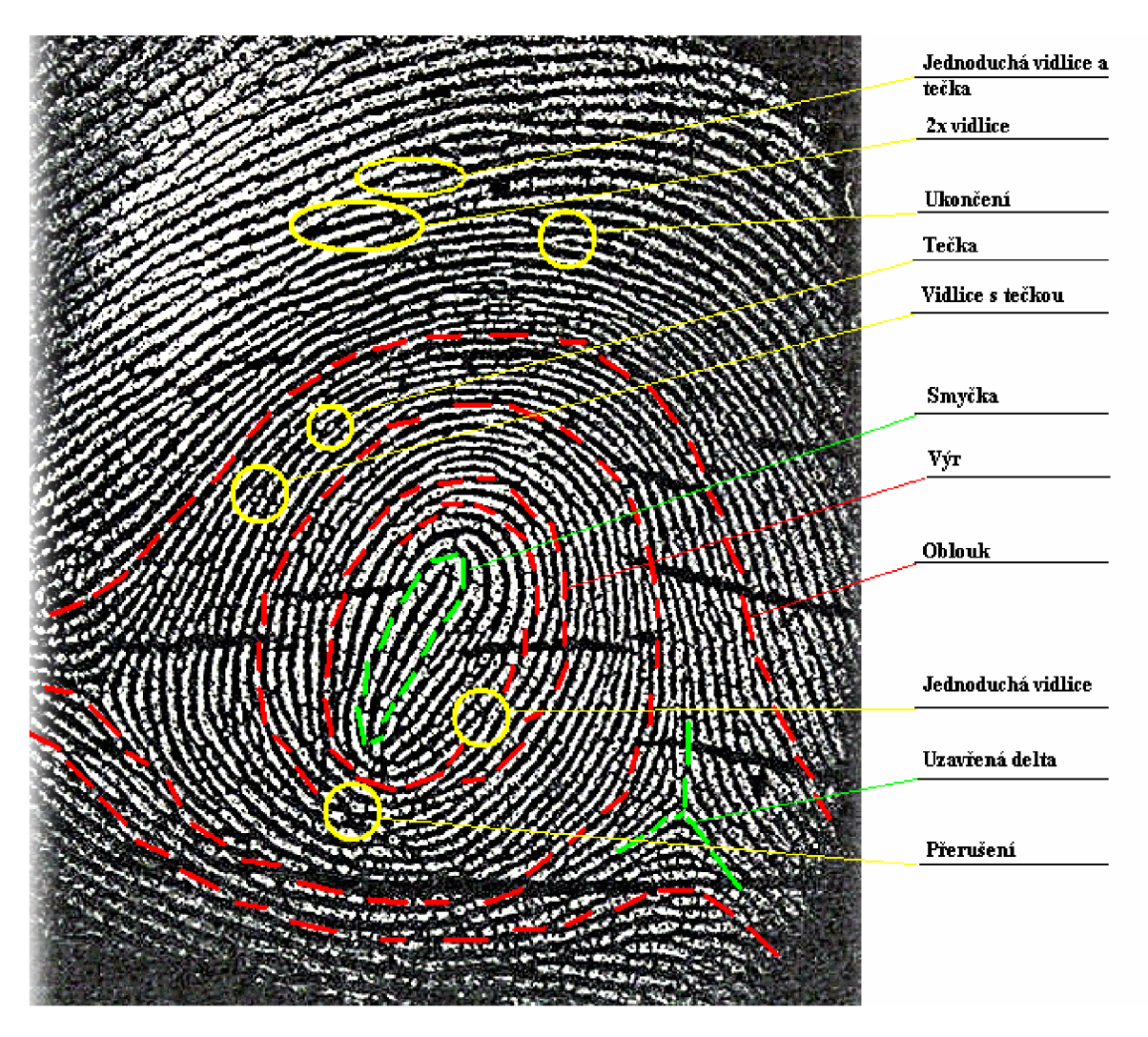

Obr. 2.: Obrázek zachycující prakticky ukázku obrazců papilárních linií.

## **4.3 Metody vyhodnocení otisku prstu**

Rozhodnutí zda zdroj otisku prstu je shodný s porovnávaným vzorkem se děje na základě vyhodnocení počtu shodných znaků. V případě kriminalistické praxe se vyhodnocuje 12 markantů [17]. V elektronických systémech vyhodnocení není stanovena hranice počtu shodných znaků, ale každý výrobce si tyto hodnoty definuje dle vlastních poznatků a zkušeností, je jasné, že se vzrůstem kontrolovaných markantů roste doba ověření s kontrolním etalonem uloženým v databázi a roste též pravděpodobnost chybného vyhodnocení.

Při vyhodnocování shodnosti otisku prstu se využívají různé přístupy, jednak je to tradiční vyhodnocení, vycházející z policejní praxe, kdy se porovnává s etalonem skupina markantů snímaného otisku. A na druhé straně mohou být použity metody založeny na porovnání globálního otisku, které mohou využít například sonarového, teplotního nebo kapacitního principu, snímání.

Z praxe je známo, že jeden otisk prstu nese průměrně 75 až 175 elementárních ploch, které lze využít při porovnání dvou otisků. V případě stanovení 9<br>elementárních ploch – tedy identifikačních bodů bylo vypočítáno. že elementárních ploch – tedy identifikačních bodů bylo vypočítáno, že pravděpodobnost výskytu dvou jedinců se stejnými identifikačními body je  $1\div 1{,}1953125{\times}10^{15}$ , tato číselná hodnota je milionkrát větší než je obyvatel planety [25].

V součastné době na základě výše uvedených skutečností se využívá v elektronických systémech při vyhodnocení shodnosti otisku prstu do 20 takových bodů, obvykle pro nenáročné aplikace je shoda potvrzena při pěti shodných markantech.

# **5. METODY ELEKTRONICKÉHO SNÍMÁNÍ OTISKU PRSTU**

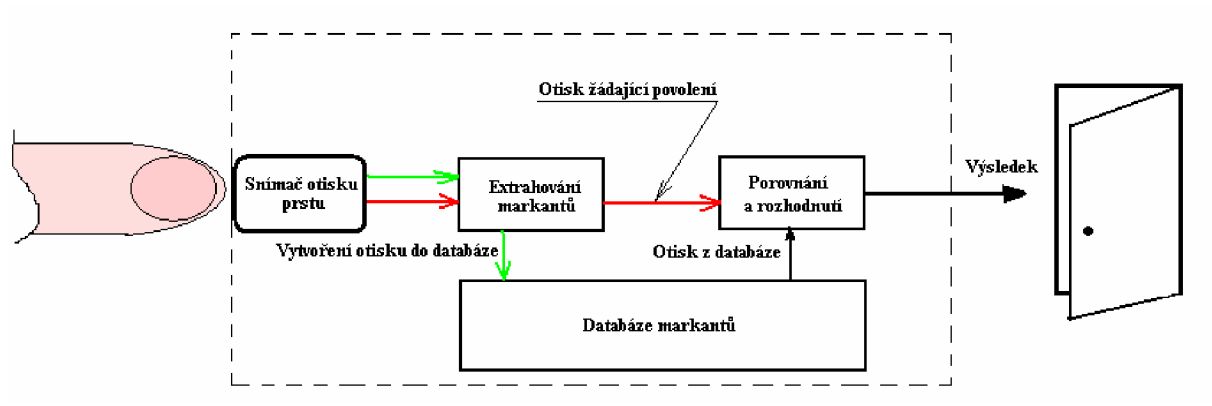

### **5.1 Struktura řetězce řízení přístupu**

Obr. 3.: Struktura řetězce řízení přístupu pomocí otisku prstu.

V řetězci řízení přístupu stojí biometrický snímač otisku prstu na prvním místě systému, jehož úkolem je vytvořit v první fázi etalon otisku prstu, který je uložen v databázi a ve druhé fázi snímá otisky prstů žadatelů, kteří požadují přístup k aktivům [15]. Obecně jsou v součastné době využívány algoritmy, kdy ve snímaném otisku prstu je nalezeno určité množství markantů, které je porovnáno s uloženým etalonem. V databázi není tedy uložen celý otisk, ale pouze vybrané markanty, jejich vzájemná orientace a poloha. Po sejmutí otisku prstu na snímači dochází k ztenčování papilárních linií až ne velikost jednoho pixelu. Následuje "vytažení" sledovaných markantů, které jsou předány algoritmu [25]. Tento na

základě dříve uloženého záznamu porovná nasnímaný vzorek a rozhodne zda je tento sejmutý vzorek totožný s etalonem.

### **5.2 Pravděpodobnost chybného odmítnutí**

To, že bude správně rozhodnuto se děje na základě pravděpodobnosti, která udává možnost chybného vyhodnocení systému. Toto je jedním s kritérií hodnocení bezpečnosti systému. Hlavní úkol zde hraje biometrický snímač otisku prstu, respektive jeho přesnost sejmutí po přiložení vzorku. Pravděpodobnost chybného odmítnutí (The nuber of Falše Rejection) je vyjádřena vztahem [18]:

$$
FRR = \frac{N_{FR}}{N_{EIA}} \tag{1.1}
$$

F RR - značí pravděpodobnost chybného odmítnutí

*NFR* - vyjadřuje počet chybných odmítnutí

*NEIA* - vyjadřuje počet pokusů oprávněných osob o identifikaci

Hodnota chybného odmítnutí neovlivňuje bezpečnost celého systému, jedná se však o nežádoucí jev, protože osoba žádající o vydání aktiv musí provést opětovné sejmutí otisku prstu.

## **5.3 Pravděpodobnost chybného přijetí**

Naproti tomu stojí údaj nazývající se pravděpodobnost chybného přijetí (False Acceptance Rate). Tento údaj ovlivňuje bezpečnost celého systému, protože vyhodnotí otisk prstu neoprávněné osoby takovým způsobem, že je umožněno této osobě získat aktiva. Údaj pravděpodobnosti chybného přijetí je vyjádřen rovnicí [18]:

$$
FAR = \frac{N_{FA}}{N_{HA}}
$$

FAR - značí pravděpodobnost chybného přijetí

*NFA* - vyjadřuje počet chybných přijetí

*NIIA* - vyjadřuje počet pokusů neoprávněných osob o identifikaci

## **5.4 Praktické požadavky na FRR a FAR**

V praxi je požadavek, aby snímač otisku prstu provedl vždy správné sejmutí přiloženého obrazce papilárních linií a v důsledku toho byla odezva systému správná, tedy všem oprávněným osobám byl potvrzen přístup k požadovaným

aktivům a všem neoprávněným osobám byl přístup zamítnut. Tohoto stavu však nelze dosáhnout a každý snímač vykazuje nepřesnosti ve snímání. Podle hodnot FRR a FAR se tedy posuzuje kvalita jednotlivých typů snímačů a s tím souvisí snadnost, respektive obtížnost oklamání snímače v případě cíleného útoku, kdy se neoprávněná osoba pokouší podvrhnout otisk prstu a tím získat neoprávněný přístup k aktivům. Jednotlivé typy snímačů vykazují různé spolehlivosti, což závisí od způsobu sejmutí otisku prstu.

### **5.5 Typy snímačů otisku prstu**

Jednotlivé typy snímání otisku prstu se liší fyzikální metodou sejmutí obrazce papilárních linií. Mezi nejznámější metody patří:

- Optoelektronické snímače
- Kapacitní snímače
- Sonarové snímače
- Teplotní snímače
- Elektroluminiscenční snímače
- RF snímače
- Odporové snímače

#### **5.5.1** Optoelektrické snímače otisku prstu

Princip činnosti optoelektronického snímače otisku prstu je založen na vlastnostech dopadu světla na rozhraní dvou látek. Při dopadu světla dochází k reflexi a rozptylu, hodnoty odraženého a rozptýleného světla se mění v závislosti na přiloženém prstu (respektive na obrazci papilárních linií). Vznikají tak přechody sklo - vzduch a sklo - organická látka (kůže prstu pokrytá papilárními liniemi). Výstupky na kůži mají přímý dotyk se sklem dotykové plochy optoelektronického snímače, zatímco prohlubeniny se skla nedotýkají [28], [21], [31] . V místě vyvýšenín je z lidské kůže též uvolňován pot, který se však na výsledném sejmutém obrazci podílí zanedbatelnou měrou a je spíše negativním prvkem při autentizaci pomocí tohoto principu snímání (jsou popisovány útoky na autentizaci, právě pomocí zanechaných potních otisků na skleněné ploše snímače - bude popsáno později v kapitole týkající se právě popisu jednotlivých útoků).

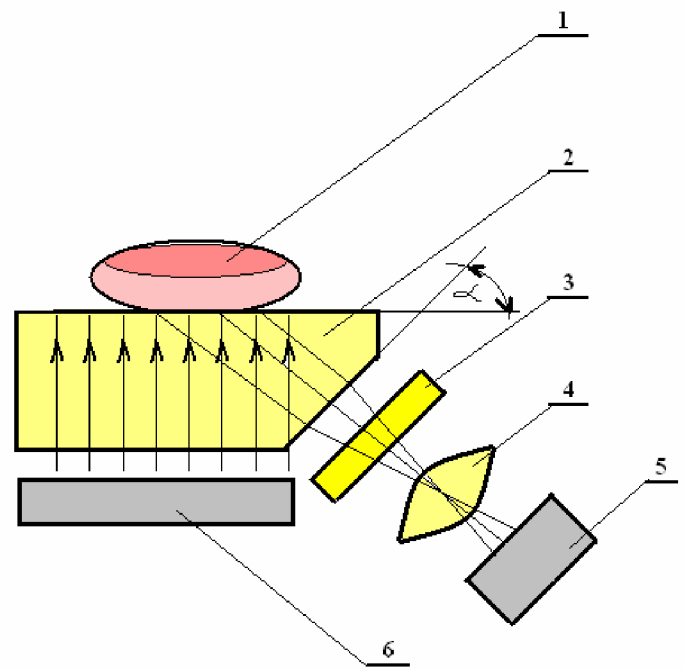

Obr. 4.: Princip optoelektronického snímače.

- 1. Prst
- 2. Snímací hranol
- 3. Optický filtr
- 4. Objektiv
- **5.** CCD prvek ( maticový detektor)
- 6. Zdroj světla

Popis činnosti - ze zdroje světla vychází světelné paprsky, které prochází přes hranol a dopadají na rozhraní hranolu a prstu. Zde dochází k vytvoření obrazu, který formou světelného toku pokračuje přes soustavu hranol - filtr - objektiv na CCD maticový snímač. Zde je sejmut obraz a převeden do elektronické podoby k dalšímu zpracování.

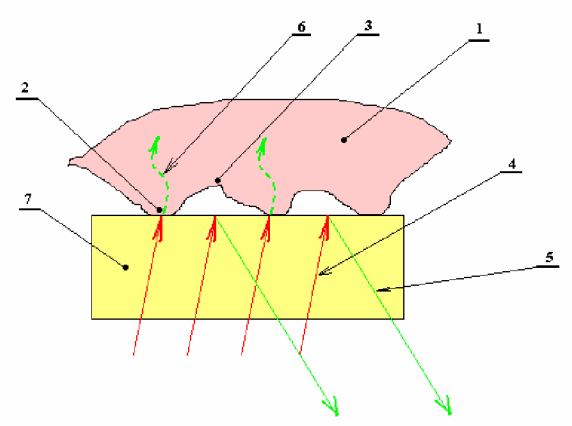

Obr. 5.: Detailní zobrazení vzniku obrazu na dotykové plošce snímače.

- 1. Prst
- 2. Linie
- 3. Rýha
- 4. Světelný tok od zdroje
- 5. Reflektovaná část světla
- 6. Absorbovaná část světla
- 7. Hranol

Na výše uvedeném obrázku (Obr.:5) je zachycen princip odrazu světelných paprsků na rozhraní hranol – vzduch, kde dochází k odrazu a na rozhraní hranol – prst ( kůže pokryta vodou a mastnotami), kde je naopak světelný tok absorbován.

Při cestě paprsku od zdroje světla k CCD snímači dochází ke zkreslení snímaného obrazu tyto negativní jevy vznikají rozdílnými drahami jednotlivých paprsků a způsobují zhoršování kvality snímače, tedy hodnot FAR a FFR. Kvalitnější snímače odstraňují vznikající obrazové zkreslení a neostrost obrazu, vhodnou volbou indexu lomu materiálu, ze kterého je vyroben hranol, přidáním optických korekčních soustav a správnou volbou pozorovacího úhlu snímání. Při přiložení prstu na plochu snímače je pokožka vlhká (vlhkost pokožky závisí na mnoha faktorech, které jsou s časem proměnné), což způsobuje další problémy kvalitního sejmutí obrazce papilárních linií, tento problém je řešen vhodnou velikostí úhlu *a,*  který se volí tak, aby platila nerovnost [36]:

$$
\alpha \ge \arcsin \frac{n_{H2O}}{n_{MAT}} \tag{1.3}
$$

*a -* úhel viz. Obrázek 5  $n_{H20}$  - index lomu vody  $n_{\text{MAT}}$  - index lomu materiálu hranolu

Za účelem zvýšení kontrastu obrazu a jeho ostrosti se s výhodou používá optický filtr, který zabezpečuje maximální průchodnost světla jehož vlnová délka se shoduje s vlnovou délkou zdroje záření a maximální citlivostí CCD snímače, přičemž ostatní vlnové délky utlumí [36].

#### **5.5.1.1** *Shrnutí vlastností*

Optoelektronické snímače jsou z kategorie poměrně spolehlivých snímačů, vzhledem k užité optické soustavě disponují většími rozměry, větší plochou pro snímání. Získané obrazy jsou však dobře použitelné pro algoritmy následného zpracování a vyhodnocení.

Problémy nastávají v případě levných nebo chybně navržených snímačů, kdy na povrchu ulpívají mastnoty a pot osoby která se autorizovala a následující osoba při pokusu o autorizaci může být nesprávně vyhodnocena – odmítnuta nebo naopak osoba, která nemá oprávněný přístup, může být vyhodnocena jako autorizovaná a to vlivem pozůstatku mastného otisku zanechaného na povrchu snímače. Tyto snímače mohou mít též problémy v případě, kdy na snímaném prstu jsou pozůstatky barev, které mohou ovlivnit výsledný nasnímaný obrazec, stejně tak poranění kůže prstu nebo špinavé prsty, kdy může dojít ke slití papilárních linií. U těchto typů snímačů se ve velké míře využívá algoritmů pro porovnání několika markantů, jejich orientace a vzájemná poloha [15], [36].

#### **5.5.2** Kapacitní snímače

Tento typ snímače je tvořen značným množstvím mikroelektrod uspořádaných do matice.

Princip činnosti kapacitního snímače spočívá ve vyhodnocení množství náboje na elementární plošce "pixelu", který tvoří s přiloženým prstem, respektive jeho strukturou papilárních linií elementární kondenzátory [26], [21], [31].

Velikost tohoto náboje vychází z rovnic [26], [27]:

$$
C = \frac{Q}{U}
$$
\n
$$
C = \varepsilon \cdot \frac{S}{d}
$$
\n
$$
Q = U \cdot \varepsilon \cdot \frac{S}{d}
$$
\n1.5

Kde je vidět, že náboj je roven konstantě *U* a výrazu *s* krát poměru **S** a *d* ( S plocha kondenzátou a d vzdálenost elektrod). Hodnoty **S ,** *d* a *s* jsou závislé právě na papilárních obrazcích (rýhách a liniích).

Každý tento kondenzátor má různou velikost kapacity, tedy lze do něj uložit rozdílný náboj. Velikost těchto elementárních nábojů je následně vyčtena a vyhodnocena elektronickými obvody a je sestaven obraz papilárních linií.

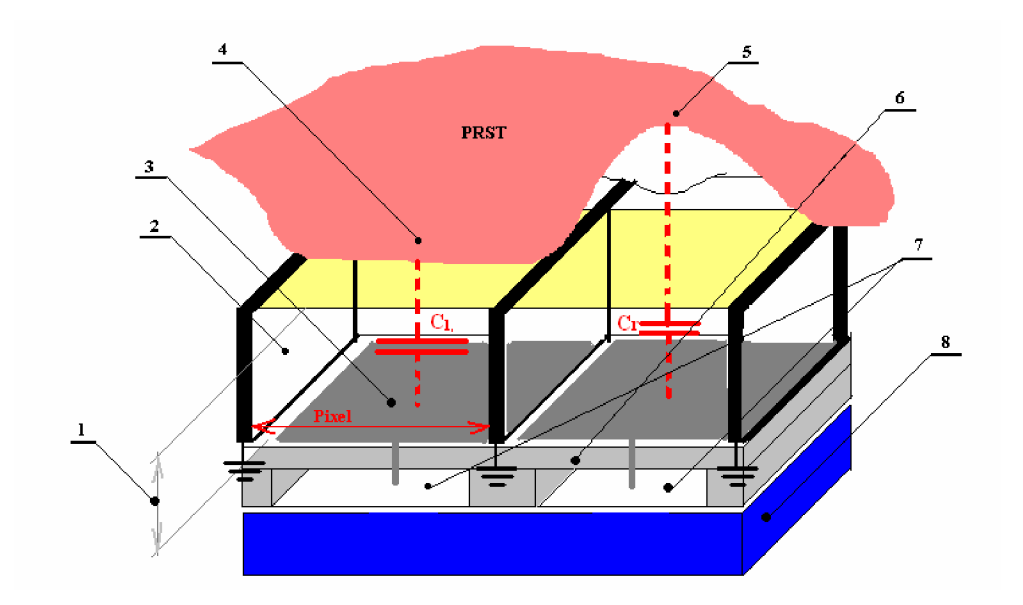

Obr. 6 : Princip činnosti kapacitního snímače, obrázek zachycuje dva pixely.

- 1. Pasivační film
- 2. Zemnící stěna
- 3. Destička (jedna elementární kapacita pixel)
- 4. Linie
- 5. Rýha
- 6. Nosný materiál, zemnění
- 7. Logické obvody
- 8. Křemíková destička

Po přiložení prstu na plochu snímače je připojen zdroj, který nabije jednotlivé kondenzátory, které si uloží náboj v závislosti na velikosti kapacity, následně jsou připojeny obvody, které vyčtou jednotlivé náboje. Pokud je linie položena na pixelu, v obrázku kapacita označena jako Ci, potom tato kapacita shromáždí více náboje jak kapacita mezi pixelem a rýhou ( kapacita C<sub>2</sub> ), kde je shromážděno náboje méně. Tohoto jevu je dosaženo v důsledku různých vzdáleností rýh a linií od snímacích plošek pixelů, tedy rozdílných velikostí kapacit, kdy platí, že kapacity s rýhami jsou menší než kapacity s liniemi.

*(pozn.: obrázek je značně idealizovaný, ve skutečnosti je jedna rýha , nebo linie "pokryta" více elementárními kapacitami)* 

## 5.5.2.1 *Shrnutí vlastností*

Kapacitní snímače jsou rozměrově malé a ploché. Na rozdíl od snímačů optoelektronických se u nich neprojevuje chybné vytvoření obrazu při potřísnění kůže barvami. Vzhledem k principu snímání, se však mohou objevit problémy při poranění prstu, případně při značné rozdílnosti vlhkosti kůže, kdy vlhkost významným způsobem ovlivňuje jednotlivé elementární kapacity [15].

#### **5.5.3** Sonarové snímače

Tyto snímače jsou založeny na principu odrazu ultrazvukového signálu na rozhraní dvou prostředí, jejich fungování lze přirovnat k činnosti sonaru. Ze zdroje zvukového vlnění jsou vyslány vlny, které prochází přes dotykovou destičku snímače a dopadají na přiložený prst, kde vlivem rýh a linií vznikají, nebo nevznikají odrazy ultrazvukových vln – echa. Ve snímači jsou generovány celkem tři echa a to na spodní straně destičky, na horní straně destičky a na rýze papilární linie. Rýha je prezentována třemi echy a výstupek je prezentován dvěma echy, což názorně popisuje níže uvedený obrázek (Obr.7). Tyto echa jsou zachycena ultrazvukovým přijímačem a je následně sestaven 2D obraz papilárních linií [21], [31].

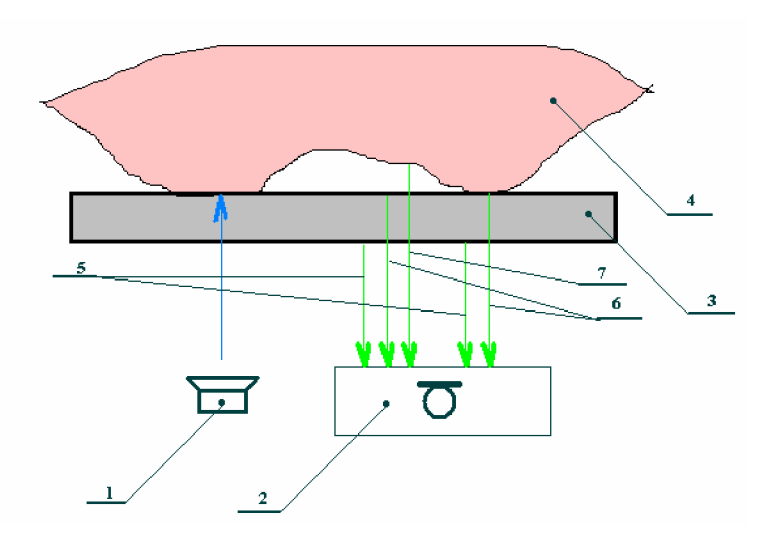

Obr.7 : Princip činnosti sonarového snímače se znázorněním echa linie a výstupku.

- 1. Vysílač ultrazvukové vlny
- 2. Přijímač ultrazvukové vlny
- 3. Nosná destička pro přiložení prstu
- 4. Prst
- 5. Echo 1 ( spodní část destičky)
- 6. Echo 2 ( horní část destičky )
- 7. Echo 3 ( $prst rýha$ )

# 5.5.3.1 *Shrnutí vlastností*

U těchto snímačů nehraje roli případné zašpinění pokožky barvami, vzhledem k tomu, že ultrazvukové vlny snadno proniknou barvami a ostatními nečistotami (odstraňují nedostatek optoelektronických snímačů). Tento způsob snímání otisku prstu zvládá na rozdíl od předchozích metod sejmutí velmi jemných papilárních linií a lze jej použít tedy i pro autentizaci prostřednictvím dětských prstů [15].

# **5.5.4** Teplotní snímače

Teplotní snímače otisku prstů pracují na principu vyhodnocení rozdílných teplot rýh a výstupků papilárních linií. Výstupek má v místě dotyku na plošku teplotního senzoru jinou teplotu, než rýhy ( mezi pokožkou a snímačem je vzduchová mezera). Prsty je nutné po plošce teplotního senzoru posunovat, čímž vznikají na výstupu senzoru teplotní pásy, které korespondují s papilárními liniemi, ty jsou následně převedeny do digitální podoby a uloženy jako obraz papilárních linií [29], [32].

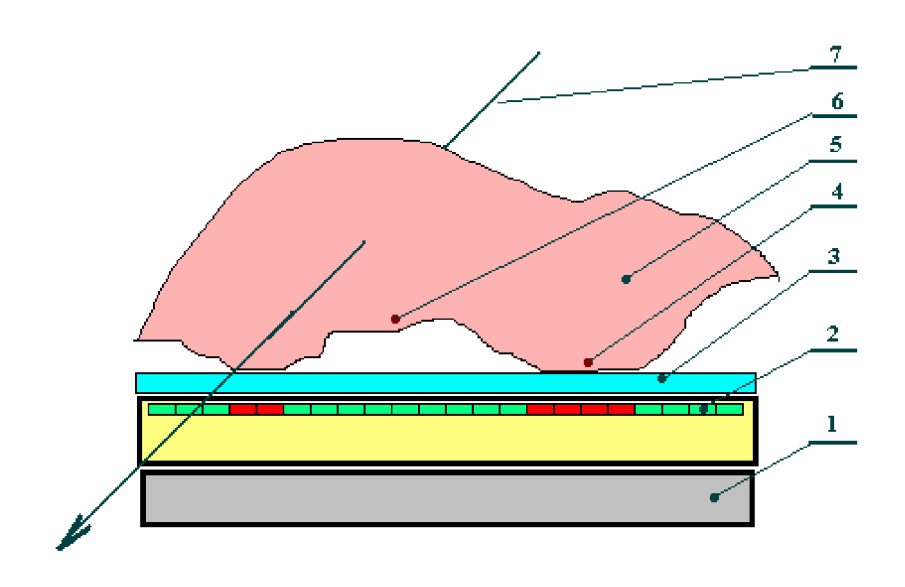

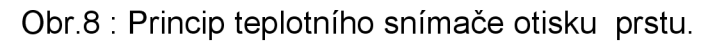

- 1. Základní nosná deska
- 2. Tenký pásek s teplotními senzory (pyrosenzory) rozdílné barvy demonstrují různé teploty při průchodu linie a rýhy po snímači (rozměry snímacího mikropásku bývají cca 0,4 x 14 mm)
- 3. Ochranná destička
- 4. Linie
- 5. Prst
- 6. Rýha
- 7. Směr tažení prstu

### 5.5.4.1 *Shrnutí vlastností*

U tohoto typu snímače vznikají poměrně nekvalitní obrazy papilárních linií, což je způsobeno právě nutností pohybu prstu po plošce teplotního senzoru. Přiložením a tažením prstu po plošce senzoru není zaručen začátek a konec zobrazování papilárních linií, svou roli zde hraje též úhel natočení prstu vzhledem k plošce teplotního senzoru, kdy mohou být po každém tažení snímané části prstu zaznamenány jiné části papilárních linií. Na základě těchto negativních vlastností vznikají problémy vyhodnocovacím algoritmům při rozpoznávání vyhodnocovaných markantů. Na druhou stranu tyto snímače mají velmi malé rozměry, kdy celý obvod lze umístit do standardního pouzdra integrovaného obvodu [32].

#### **5.5.5** Elektroluminiscenční snímače

Činnost elektroluminiscenčního snímače spočívá v přeměně tlakové síly, která je vytvářena papilárními liniemi přiloženého prstu na dotykovou plochu, tvořenou světloemitujícím polymerem , tohoto snímače na světelný tok. Po přiložení prstu dochází k emitování světelného toku, kdy je vytvořen svítící obraz papilárních linií. Tento emitovaný světelný tok je následně zachycen rastrovým polem fotocitlivých prvků, odkud je stav ozáření jednotlivých buněk vyčítán a následně elektronickými obvody umístěnými ve skleněné základně snímače zpracován do číslicové podoby. Takto zpracovaný signál je předáván následným obvodům a vyhodnocovacímu algoritmu ke zpracování [33].

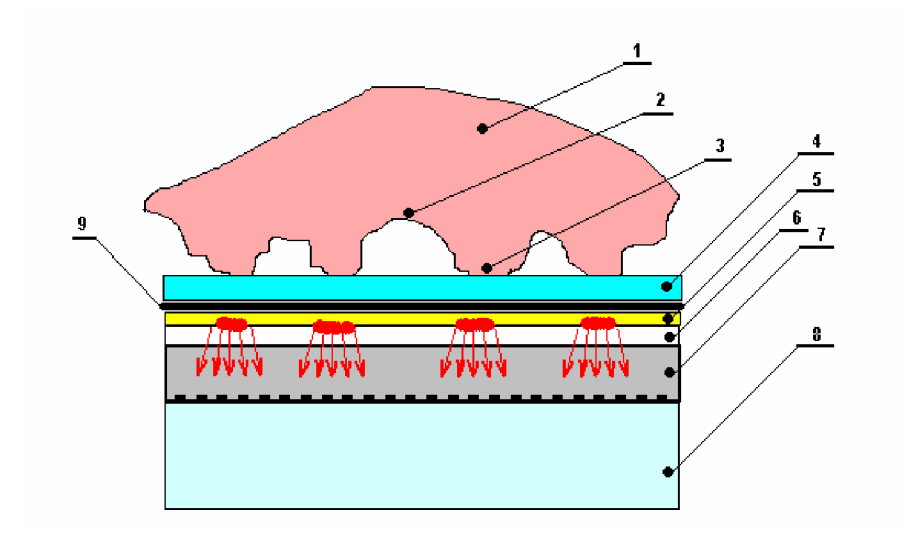

Obr. 9 : Princip elektroluminiscenčního snímače otisku prstu.

- 1. Prst
- 2. Rýha
- 3. Linie
- 4. Krycí ochranná vrstva
- 5. Vrstva polymeru emitující světlo
- 6. Skleněná základna na které je nalepen polymer
- 7. Skleněná základna s rastrovým polem aktivních prvků
- 8. Nosná deska
- 9. Černá krycí vrstva, zabraňující průchodu vnějšího osvětlení

#### 5.5.5.1 *Shrnutí vlastností*

Tento snímač má malé rozměry, které vyplývají z technologie výroby, což lze s výhodou využít u moderních mobilních přístrojů. Generuje dobré obrazce papilárních linií s dobrým rozlišením (je udáváno až 500 dpi). Vzhledem k principu činnosti nevykazuje problémy s extrémně suchou, nebo vlhkou pokožkou. Z důvodu užití značného množství skleněných částí a značně malou výškou lze uvést jako nevýhodu malou odolnost vůči mechanickému poškození zejména krycí vrstvy (Obr.:20, popis 4) a nutnosti zajistit její mechanickou čistotu (musí být dostatečně jemná, aby byla schopna přenášet mechanicky obrazce papilárních linií) [33].

#### **5.5.6** RF snímače

Tyto moderní snímače pracují na principu generování malých střídavých elektrických polí, kdy toto pole prochází přes snímaný prst . Při tomto dochází k různému útlumu a tento útlum je závislý na skutečnosti zda se na povrchu kůže nachází rýha, nebo linie. Výsledné úrovně signálu jsou zachycovány citlivým senzorovým polem. Při činnosti tohoto snímače lze vysílací frekvenci a úroveň signálu optimalizovat v závislosti na okamžitých podmínkách tak, aby výsledný obraz byl v co největší kvalitě [30].

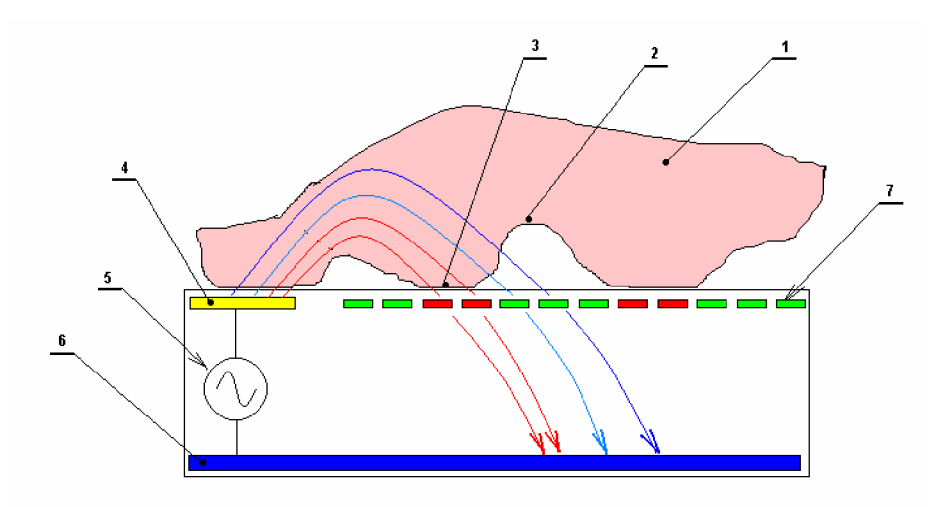

Obr. 10: Princip činnosti RF senzoru otisku prstu.

- 1. Prst
- 2. Rýha
- 3. Linie
- 4. Vysílací ploška "anténa"
- 5. Generátor vf energie
- 6. Zemnící plocha
- 7. Senzory detekující intenzitu dopadajícího pole

## 5.5.6.1 *Shrnutí vlastností*

Vzhledem k výše uvedené možnosti regulace vysílacích parametrů tyto snímače produkují vysoce kvalitní obrazy a ve spojení s kvalitním algoritmem detekce jsou spolehlivé. Součastně senzory vyrobené touto technologií mají značně malé rozměry a proto jsou předurčeny k použití v mobilních systémech a aplikacích, kde jsou vyžadovány malé rozměry [30].

## **5.5.7** Odporové snímače

Odporový snímač otisku prstu je tvořen dvourozměrným polem, kde celé pole je rozděleno na jednotlivé buňky, každá buňka pole je tvořena magnetorezistivním, magnetostrikčním a izolačním proužkem.

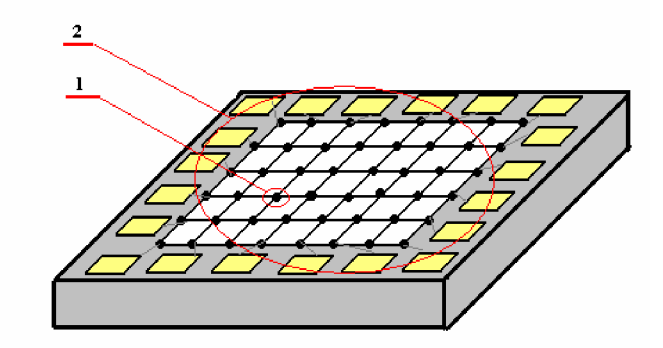

Obr. 11: Pole s jednotlivými buňkami odporového snímače otisku prstů.

- 1. Jedna buňka tvořená magnetostrikčním, izolačním a magnetorezistivním proužkem, který je schopen měnit vodivost
- 2. Dvourozměrné pole tvořené buňkami

Velikost každé buňky je přizpůsobena rozměrům papilárních linií tak, aby každá buňka spolehlivě vyhodnocovala rýhu, nebo linii (vzdálenost dvou rýh se uvažuje cca 400 mikrometrů a hloubka rýhy větší než 50 mikrometrů ).

Při přitlačení prstu na aktivní plošku senzoru jsou linie přitlačeny na magnetosrtikční proužek v důsledku toho tento generuje magnetické pole (inverzní magnetostrikční jev) toto pole zasahuje magnetorezistivní proužek, jehož vlastností je změna odporu v závislosti na změně magnetického pole – jeho hodnota poklesne. V místě rýhy, kde není styk kůže s magnetostrikčním proužkem není na něj vyvíjen tlak a ten negeneruje magnetické pole, z toho důsledku není měněn ani odpor magnetorezistivního proužku a ten zůstává na maximální hodnotě.

Tato analogová změna odporu magnetorezistivního proužku je z pole vyčítána, zesílena a následně digitalizována v obvodech elektronického zpracování, jak ukazuje Obr. 12 [39] [40].

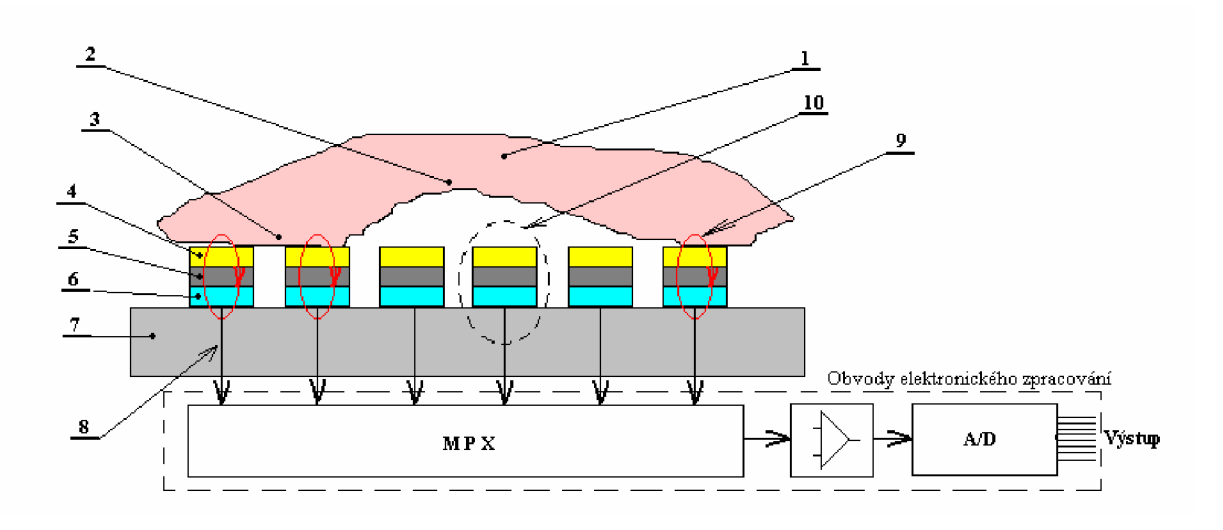

Obr. 12: Obrázek zachycující činnost odporového snímače otisku prstu.

- 1. Prst
- 2. Rýha
- 3. Linie
- 4. Magnetostrikční proužek materiálu
- 5. Izolační proužek
- 6. Magnetorezistenční proužek
- 7. Nosný materiál
- 8. Vyčítání hodnoty odporu magnetorezistenčního proužku
- 9. Vytvořené magnetické pole magnetostrikčním proužekem
- 10. Jedna buňka dvourozměrného pole

### 5.5.7.1 *Shrnutí vlastností*

Tyto snímače mají malé rozměry a proto jsou předurčeny k mobilním aplikacím, jako je užití v přenosných počítačích, mobilních telefonech, paměťových kartách apod. Nevýhodou této metody bude malá odolnost proti silným elektromagnetickým polím, tedy tyto snímače nelze nasadit ve vysoce zátěžových prostředích.

# **6. SOUČASNÝ STAV VYRÁBĚNÝCH SNÍMAČŮ - VÝROBCI**

Zde uvádím pouze ukázky v součastné době vyráběných snímačů. Výrobců je nepřeberné množství, kde kvalita a provedení snímačů se odvíjí od způsobu nasazení a požadavku na bezpečnost celého systému s čímž neodmyslitelně souvisí i cena . Mezi známé výrobce elektronických snímačů otisku prstů lze zařadit: Mitsubishi eletric corporation, NEC Corporation, OMRON Corporation, Sony Corporation, Fujitsu Limited, Siemens AG, AuthenTec, Atmel, Veridicom Internacional, TST Biometrics a další.

Mezi známé producenty RF snímačů patří americká firma AuthenTec s velkým sortimentem právě tohoto typu snímačů [8].

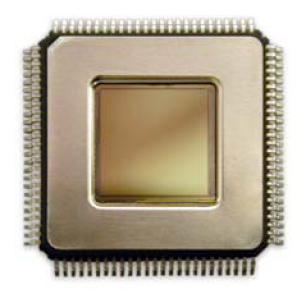

Obr. 13 : Ukázka RF snímače firmy AuthenTec.

Firma ATMEL nabízí ve své produkci teplotní snímače otisku prstu. Pro představu uvádím některé parametry snímače označeného AT77C101B obrazová zóna: 0,4 x 14 mm, která užívá celkem (8x280) 2240 pixelů, s rozlišením 500 dpi, při rozsahu pracovních teplot -40 C až +85C. Bližší informace lze získat v [11].

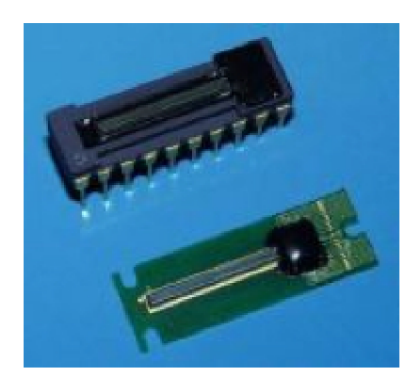

Obr. 14 : Ukázka teplotního snímače firmy ATMEL.

Zástupcem výrobce kapacitních snímačů uvádím firmu Veridicom Internacional, která na trhu nabízí kapacitní snímač pod označením FPS 200, mezi zajímavé parametry tohoto snímače patří jeho rozměry, které jsou opět malé 1,28 x 1,50 cm, kam je vměstnáno senzorové pole 256 x 300 elementárních kapacit s rozlišením 500dpi. [9].

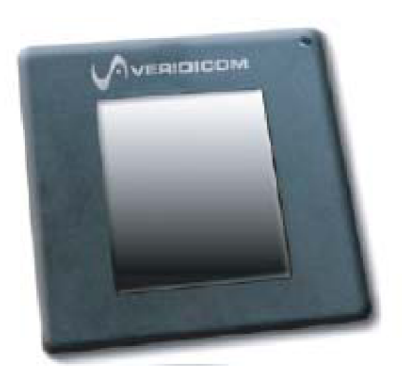

Obr. 15 : Ukázka kapacitního snímače firmy Veridicom Internacionál.

Výrobcem kvalitních optických senzorů je firma TST Biometrics GmBH, kdy její senzory produkují obrazy s rozlišením 500 dpi. Senzory jsou v robustním provedení určeny pro náročné aplikace [35].

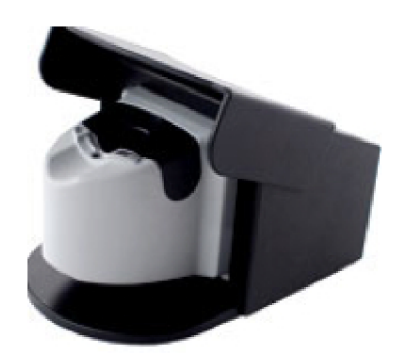

Obr. 16 : Senzor firmy TST Biometrics GmBH s označením BIRD.

Pro méně náročné aplikace lze s výhodou užít produkt firmy Microsoft, jedná se o snímač otisku prstu připojitelný k PC pomocí USB portu [10].

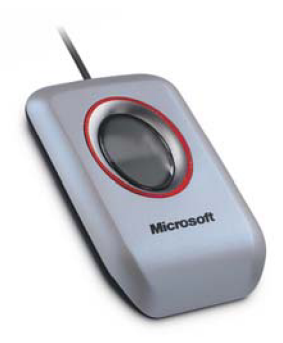

Obr. 17 : Senzor firmy Microsoft připojitelný k PC přes USB.

Bližší podrobnosti týkající se jednotlivých výrobců a produktů lze najít na příslušných webových stránkách (domnívám se, že bližší popisy jednotlivých výrobků jsou nad rámec této práce).

## **7. POPSANÉ ÚTOKY NA AUTENTIZACI OTISKEM PRSTU**

#### **7.1 Způsoby získání otisku prstu pro realizaci útoku**

Úspěšné útoky na autentizaci otiskem prstu jsou nežádoucím efektem vzhledem k výrobcům těchto komponentů, proto na svých oficiálních prezentacích a technických specifikacích se o těchto skutečnostech zpravidla nezmiňují. Vzhledem k těmto skutečnostem byl hlavním zdrojem popsaných útoků internet - stránky různých experimentátorů a hackerů, ale také pokusy provedené na akademické půdě.

Získání otisku prstu pro předpokládaný útok na autentizaci lze realizovat několika rozdílnými způsoby, které se odvíjí od zamýšleného důvodu překonání systému :

- a) osoba sama poskytne vzor svého otisku prstu
- b) otisk prstu je získán z nějakého hladkého předmětu vhodnou technologií
- c) jako etalon při zápisu do systému je již použit umělý prst

Následující popisy jednotlivých útoků jsou děleny podle typu snímače na který je útok směřován, vzhledem ke skutečnosti, že ne všechny typy útoků lze úspěšně aplikovat na každý způsob snímání.

## **7.2 Útok na kapacitní snímač**

#### **7.2.1** Důležité faktory pro realizaci útoku

Kapacitní snímače patří v součastné době ke skupině nejvíce nasazovaných snímačů vzhledem ke svým zejména mechanickým vlastnostem.

Při útoku na tento typ snímače je nutné se zaměřit zejména na dodržení výškových rozdílů, vodivosti podvržených prstů a permitivitou v drážce a mimo ní.

#### **7.2.2** Útok pomocí reziduálních otisků

Na tento typ snímače byly dle získaných informací aplikovány reziduálni (zbytkové) otisky , které osoba zanechá při každé autentizaci na plošce snímače ve formě mastných obrazců. Tyto reziduálni otisky je nutné na plošce snímače zvýraznit takovým způsobem, že snímač tyto považuje za skutečné otisky.

- Na zanechaný mastný otisk je nutné dýchnout, přičemž vlhkost obsažená vdechu ulpí v místech kde není zbytek mastnoty, kde je naopak mastnota, vlhkost zde neulpí. Senzor reaguje na vlhkost a provede autentizaci. V případě že osoba zanechala dostatek mastnoty a zůstatkový otisk je dostatečně kvalitní je výsledek autentizaci pozitivní. Experimentátoři udávají úspěšnost této metody řádově desítky procent.
- Obdobný způsob podvržené autentizace lze užít přiložením sáčku naplněného vodou. Tento sáček musí mít velmi tenké stěny, aby došlo k vykreslení reliéfu zanechané mastnoty a součastně nedošlo k poškození zanechané kresby. Oproti předchozímu způsobu zde dochází k rovnoměrnějšímu působení na plošku senzoru.

• Dalším popsaným způsobem je opět využití zbytkových otisků, které se pokryjí jemnou grafitovou vrstvou . Jemným fouknutím se přebytečný grafit odstraní a vykreslí se zůstatkový otisk. Následuje pokrytí jemnou lepivou fólií a jemné přitlačení, a senzor provede vyhodnocení. V provedených pokusech je udávána úspěšnost blížící se sto procentům.

Tyto metody překonání popisuje informační zdroj [37].

### **7.2.3** Možná řešení odstranění útoků reziduálním otiskem

Tento negativní jev kapacitních snímačů se snaží výrobci odstranit různými metodami. Mezi tyto metody lze zařadit nasazením vhodného software, který zabraňuje provést autentizaci zbytkových otisků za podmínky, že souřadnice použitých markantů souhlasí se souřadnicemi s následným pokusem o provedení autentizace.

Dalším způsobem, který zabraňuje autentizaci z reziduálních otisků je užití stěrky, která po každé autentizaci provede otření dotykové plochy, čímž dochází k odstranění zanechaného otisku prstu. Tento způsob lze však jednoduchým způsobem překonat, kdy útočník vhodným způsobem zablokuje stěrku, která následně neplní svoji funkci [37].

### **7.3 Útok na optické snímače**

#### **7.3.1** Důležité faktory pro realizaci útoku

Z principu činnosti tohoto typu snímače plyne, že důležitými faktory bude 3D napodobenina skutečného prstu, dodržení správných rozměrů a použití vhodně zbarvené látky na výrobu prstu, vzhledem k nutnosti dodržení odrazivosti a pohltivosti při dotyku umělého prstu na plošku senzoru. Naopak nebudou důležité elektrické vlastnosti použité látky.

#### **7.3.2** Útok pomocí reziduálních otisků

Při užití reziduálních otisků je nutné zajistit výrazně kontrastní obrazec zanechaný na snímací plošce. Toho lze dosáhnout použitím vhodného prášku nasypaného na zbytkový otisk, kdy tento ulpí na mastnotách, tedy na liniích. V rýhách je prášek odstraněn jemným fouknutím. Jako prášku lze opět použít běžně dostupný grafit. Po zvýraznění následuje přiložení lepivé folie a posvícení na plochu snímače halogenovou lampou, která zvýrazní reliéf a jak experimentátoři uvádí "oslní" snímací C CD prvek. Úspěšnost tohoto způsobu překonání senzoru není však uváděna [37].

# **7.3.3** Útok pomocí umělých prstů

### 7.3.3.1 *Poskytnutý otisk prstu*

Útok pomocí této metody publikoval prof. Tsutomu Matsumoto z Jokohamské národní univerzity. K výrobě použil otisk skutečného prstu otisknutý do granulované plastické hmoty určené k modelování (v našich podmínkách, by bylo pravděpodobně možné použít plastelínu, vosk, nebo lepidlo do tavné pistole). Jako hmotu pro výrobu umělého prstu použil želatinu, která se nechá nabobtnat ve studené vodě a následně přelije vařící vodou a dokonale promíchá. Takto připravenou hmotou se vyplní připravené formy pro umělé prsty a uloží se do lednice k zželírování.

Nyní jsou umělé prsty připraveny k použití. Umělý prst se přiloží na plochu senzoru a je nutné vyvinout vhodnou sílu, aby byl dostatečně vykreslen reliéf obrazců, ale přitom nedošlo ke slití napodobených "papilárních" linií, je provedena autentizace. Pokusy provedené profesorem Matsumotem vykazovali úspěšnost cca 70 - 80 % (úspěšnost překonání závisí mimo jiné na typu zkoumaného snímače) [12], [38].

### 7.3.3.2 *Reziduálni otisk prstu*

Útok publikovaný pomocí reziduálních otisků opět úspěšně provedl prof. Tsutomu Matsumoto, který také popsal technologii výroby. Tato metoda předpokládá ovšem náročnější vybavení experimentátora. Zanechaný otisk je v první fázi nutné zviditelnit, což lze úspěšně provést pomocí kyanoakrylátových výparů (sekundové lepidlo) a provést jeho nafocení (v experimentu byl použit digitální mikroskop). Následuje úprava sejmutého obrazu pomocí vhodného programu, v experimentu byl užit Adobe Photoshop 6.0 . Graficky upravený otisk je vytisknut na průhlednou fólii a přenesen pomocí UV osvětlení na desku, která se používá k výrobě plošných spojů. Další fází výroby je odleptání měděné fólie - vzniká negativní forma pro výrobu samotného otisku prstu. Postup pro vytvoření vlastního otisku prstu je obdobný jako v předchozím případě, tedy s použitím želatínového roztoku, který je nalit na vytvořený negativ, po zželírování je opět připraven k použití. Úspěšnost takto vytvořeného odlitku je dle prof. Matsumoto v okolí 80% [12], [38].

Další zveřejněnou metodou, popisující tento typ útoku, realizoval Chaos computer dub Berlín [6]. Způsob získání šablony reziduálního otisku je obdobný jako v předchozím případě, pro získání fotografie byl však využit běžný digitální fotoaparát. Následná grafická úprava opět proběhla v grafickém programu, ale výstupem celého procesu není DPS, ale tisk sejmutého prstu na průhlednou fólii, kde rýhování je tvořeno naneseným tonerem. Tato "forma" je pokryta tenkou vrstvou lepidla na dřevo a papír. Po dokonalém vyschnutí je konzistentní lepidlo opatrně sejmuto (zůstávají v lepidle otisky vzoru) a je použito pro autentizaci. Jako snímač otisku prstu byl pravděpodobně užit výrobek firmy Microsoft (v prameni je logo zalepeno) viz. Obr. 16.

*( pozn.: Zkoušel jsem touto metodou převést vytvořený otisk prstu na průhledném skle do elektronické podoby při užití fotoaparátu Olympus a následně jej upravit v grafickém programu standardně dodávaném se SW Windows XP, výsledek však nebyl příliš povzbudivý, výrazného zlepšení jsem dosáhl při posypání otisku pokrytého výpary kyanokrilátového lepidla jemným grafitovým práškem, takto upravený otisk byl následně použitelný k dalšímu elektronickému zpracování).* 

### **7.4 Útok na tepelné snímače otisku prstu**

Při útoku na tento typ senzoru nelze využít zanechaných otisků prstů na plošce senzoru, vzhledem ke skutečnosti, že prst autentizované osoby je nutné přes plošku táhnout. Byl prováděn pokus se senzorem IdentAlink's Sweeping Fingerprint Scanner FPS100U, kdy při použití silikonových prstů a několika pokusech pro získání rutiny bylo dosaženo úspěchu. Pramen však neuvádí bližší podrobnosti týkající se pokusu, ani realizování tohoto typu útoku na jiné snímače pracující na stejném principu, článek však uvádí, že důvodem překonání tohoto snímače je chyba v softwarovém řešení [16].

### **7.5 Útok na odporový snímač otisku prstu**

Vzhledem k činnosti tohoto snímače, tedy měření odporu povrchu kůže, respektive změny odporu mezi linií a rýhou je zřejmé, že hlavní úlohu při překonání budou hrát elektrické vlastnosti podvrženého prstu, zejména vhodná vodivost a z mechanických vlastností, jako ovšem u ostatních útoků správné vykreslení obrazce papilárních linií.

Při pokusu o překonání tohoto snímače byl použit odlitek prstu, který byl pokryt vrstvičkou grafitu (měkkou tužkou byla na papír vykreslena ploška , na kterou byl přitištěn odlitek umělého prstu,na němž ulpěl grafit) [34].

*( Pozn.: Tak jak tento zdroj popisuje princip činnosti tohoto snímače, nenašel jsem v žádném dalším zdroji relevantní popis takového typu snímače, princip činnosti odporového snímače jsem popsal v kap.5.5.7 a proto se domnívám, že tato informace o překonání odporového snímače není zcela přesná).* 

# **8. METODY ŘEŠENÍ ZVÝŠENÍ BEZPEČNOSTI AUTENTIZACE OTISKEM PRSTU**

Vzhledem k uvedeným možnostem útoku na autentizaci otiskem prstu výrobci těchto snímačů řeší zvýšení bezpečnosti jednotlivých snímačů použitím dalších metod. Mezi tyto způsoby lze zařadit například kombinace více typů biometrických snímání součastně – verifikace otiskem prstu kombinované např. s hlasem nebo oční duhovkou.

Další metodou zvýšení bezpečnosti je užití otisku prstu ( určuje kdo jsme) a PINu (může například určovat naše oprávnění).

Jiným způsobem zvýšení bezpečnosti otisku prstu je užití "detekce života", kdy snímač je doplněn technologií, která detekuje, zda přiložený prst je živý, nebi zda-li se jedná o umělý prst – zde může být měřena například tepová frekvence, krevní tlak, nebo teplota prstu. V případě užití měření teploty se teplota prstu pohybuje v okolí těsně pod 30° C, toto však lze v případě útoku napodobit, použití měření tepové frekvence vede k výraznému zvýšení bezpečnosti užitého snímač, avšak i takto doplněný snímač lze překonat za použití látky příbuzné latexu, jak uvádí pramen [25], kdy i tento způsob ochrany lze překonat, avšak za cenu výrazně vyšších nákladů.

## **9. ZHODNOCENÍ ZÍSKANÝCH INFORMACÍ**

V informacích popisů snímačů otisku prstu jsou v této práci uvedeny základní principy snímání, ke každému způsobu snímání lze nalézt různé modifikace, které se zpravidla liší v drobných detailech. Tyto modifikace jsem však v práci neuváděl.

Získané informace týkající se této práce pochází z informací experimentátorů, kteří s větší či menší úspěšností překonaly některé tyty snímačů otisku prstu. Většina informací řeší problematiku překonání kapacitních a optických snímačů, které jsou nasazovány v největší míře. Popsané metody překonání jsou vesměs totožné a ve většině případů směřují k prameni prof. Tsutomu Matsumoto z Jokohamské národní univerzity, který metodu výroby a následného použití umělého odlitku nejlépe rozpracoval a popsal. Při popisu překonání určité metody snímání je zpravidla uváděn typ a výrobce snímače který experimentátor použil, z čehož lze usuzovat, že překonání stejné metody snímání nemusí být vždy stejně úspěšné vzhledem k různým typům snímačů.

Mezi nalezenými informacemi jsou i způsoby překonání otisku prstu, kdy si experimentátor (jak se domnívám) chybně vysvětlí princip činnosti snímače ( viz. Bod. 7.5 Útok na odporový snímač otisku prstu). Kdy činnost tohoto typu snímače je odlišná (viz. Bod. 5.5.7 Odporové snímače), avšak vzhledem ke způsobu realizace útoku může být úspěšný.

Popsané útoky na snímače otisku prstu byly vždy realizovány v laboratorních podmínkách, tedy experimentátor měl vždy dostatek času na realizaci a mohl nasimulovat optimální podmínky pro svoji vlastní výhodu . Dle mého názoru by v případě reálných podmínek bylo zcela jistě obtížnější překonat tyto snímače s ohledem na aplikaci v které je snímač nasazen. Je samozřejmé, že kvalita snímače a celého systému se odvíjí od bezpečnostních rizik, které vyplývají z požadavku investora.

# **10. PRAKTICKÁ REALIZACE - METODIKA**

Praktická část – vychází ze závěru teoretické části této práce, která byla zpracována jako semestrální projekt.

Praktická část bakalářské práce řeší metodicky realizace útoku na autentizaci otiskem prstu. Pro samotné překonání snímače otisku prstu byl vybrán snímač Microsoft Fingerprint Reader pod obchodním označením PG00011 dodaný firmou BB s.r.o. Nad Štolou 762/4, Praha 7, PSČ 170 00.

Důvody, které vedly k výběru tohoto snímače jsou:

- Snímač připojitelný do USB portu
- Jednoduchá instalace
- Nemá doplňkové ochrany, mimo ochranu proti reziduálnímu otisku zanechanému na snímací plošce (autentizace nebude provedena, pokud následující stejný obrazec papilárních linií se bude nacházet na stejné pozici, tato skutečnost však pro úspěšnou realizaci není rozhodující)
- V teoretické části práce je popis jeho překonání
- Jedná se o optický snímač jednoduše překonatelný
- Realizace laboratorní úlohy má být demonstrativní

Mezi předpoklady pro realizaci útoku pro účely laboratorní úlohy jsou:

- dostupnost použitých komponent
- iednoduchost
- reprodukovatelnost
- stanovený časový limit 90 min

Tyto výše uvedené požadavky vyplývají ze zadání této bakalářské práce.

Samotnou metodiku lze rozdělit do dvou částí:

- 1) Předpřipravení instalace SW pro snímač, SW pro úpravu fotografií a vytvoření dokumentu ve formátu DOC, chráněného heslem/biometrický údajem otiskem prstu. Tuto část přípravy realizuje vyučující před samotným laboratorním cvičením.
- 2) Vlastní realizace překonání snímače v rámci laboratorního cvičení studentem.

# **11. PŘÍPRAVA VYUČUJÍCÍHO**

Příprava vyučujícího spočívá v provedení instalace optického snímače do systému Windows XP a provedení registrace svého otisku prstu do systému. Instalace se provede standardním způsobem podle pokynů k instalaci:

### **11.1 Instalace software pro snímač otisku prstu**

• Po vložení CD do mechaniky se spustí soubor  $\mathbb{F}$   $\mathbb{F}$  umístěný na CD Setup.exe

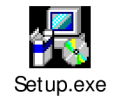

- V průběhu instalace je výzva systému k zasunutí snímače do USB portu
- Následuje dokončení instalace a provedení restartu PC
- Registrace otisku prstu se provede přes menu vykreslené na Obr. 18.:

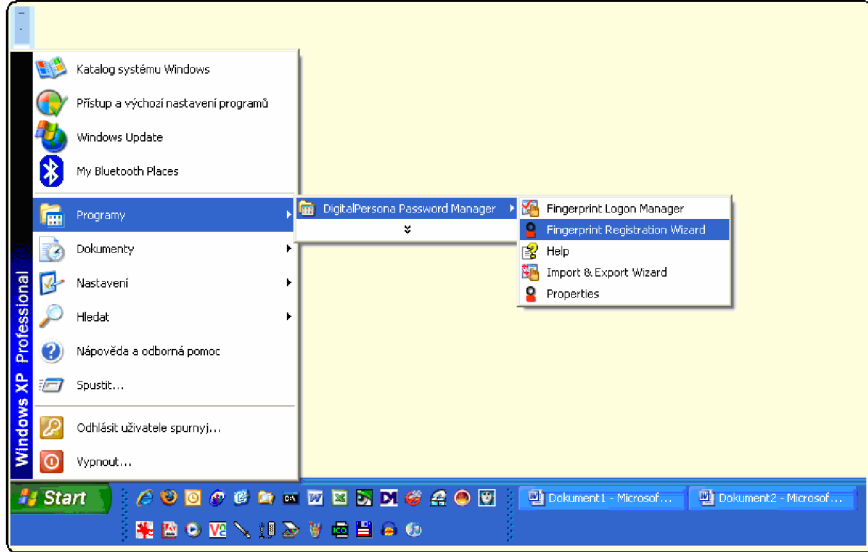

Obr. 18. Menu pro provedení registrace otisku prstu.

Po rozkliknutí menu je nadále postupováno podle požadavků systému, které jsou zobrazovány na monitoru.

Při první registraci je vyžadováno heslo do Windows XP, při následných registracích se lze přihlásit již registrovaným otiskem prstu, celkem lze registrovat 10 různých otisků, přičemž každému otisku lze následně přiřadit jedno heslo.

## **11.2 Instalace software pro úpravu fotografie**

Dalším krokem je instalace software pro úpravu fotografií, který je s výhodou zde využit k nutným úpravám otisku prstu. Instalace je provedena standardním způsobem, tj.:

spuštěním souboru EXE :

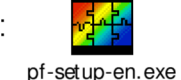

Po úspěšné instalaci se objeví na ploše zástupce programu:

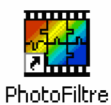

Uvedený software je volně ke stažení a běžně dostupný na serveru Slunečnic [42]. Program je součástí CD odevzdaného s bakalářskou prací . Bližší popis programu je uveden v příloze č.3.

### **11.3 Vytvoření uzamknutého dokumentu ve wordu**

Po vytvoření dokumentu ve wordu následuje jeho uzamčení pomocí hesla. Toto lze provést níže popsaným způsobem:

Otevřením menu: *NÁSTROJE - možnosti - zabezpečení - heslo pro otevření.*  Zde se vloží heslo např.: 123456 a dokument se uloží. Při následujícím otevření dokumentu a požadavku na heslo se přiloží již dříve registrovaný prst do systému a na obrazovce se zobrazí menu:

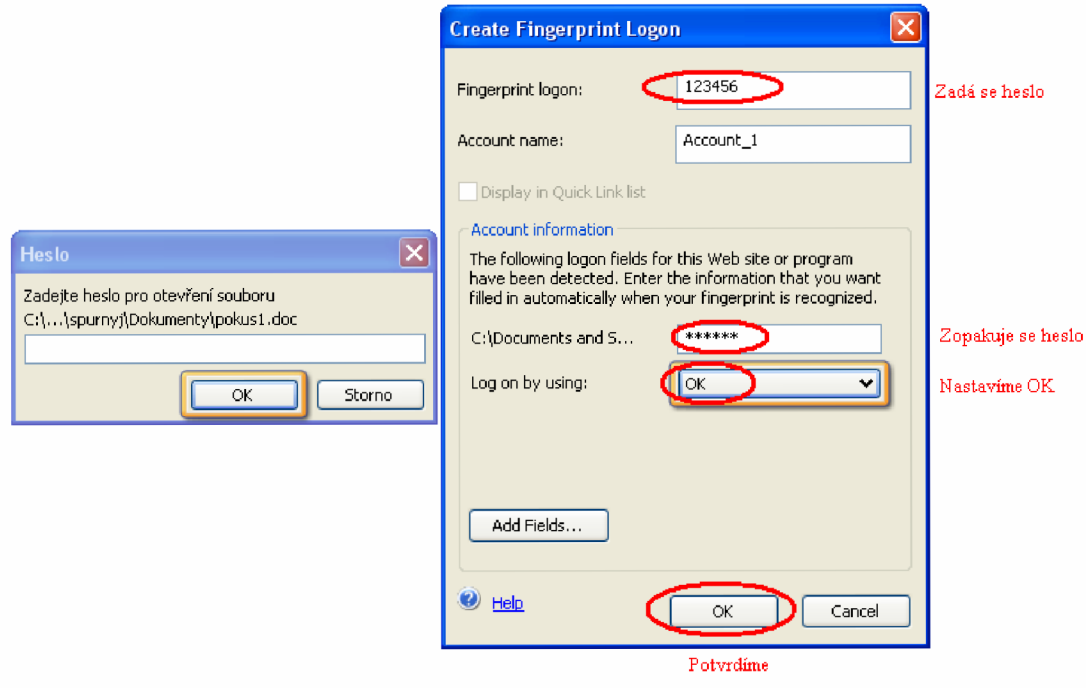

Obr. 19. Menu pro registraci prstu pro uzamčený dokument.

Po vyplnění červeně označených kolonek je dokument chráněn biometrickým údajem - otiskem prstu a je možné dokument otevřít zadaným heslem, nebo přiložením prstu na biometrický snímač. Samotný útok spočívá ve vytvoření umělého odlitku, který po přiložení na biometrický snímač zpřístupní dokument ve formátu .DOC studentovi - realizátorovi.

#### **11.4. Zanechání otisku na skleněné podložce - zásady**

Vyučující zanechá svůj otisk prstu (stejný otisk, kterým lze otevřít chráněný dokument) na čiré skleněné destičce. Při zanechání otisku prstu je nutné , aby otisk byl zřetelný nerozmazaný a kůže nebyla odmaštěná (tedy obsahoval přirozené mastnoty a kyseliny produkované svým povrchem). Skleněná destička musí být zbavená nečistot acetonovým ředidlem, nebo lihem. Při nedodržení těchto zásad je značný předpoklad, že útok nebude úspěšný, vzhledem k časovému limitu na zpracování celé laboratorní úlohy z důvodu nárůstu časové náročnosti při elektronickém zpracování v PC.

# **11.5. Časová rozvaha laboratorní úlohy**

Samotná laboratorní úloha realizovaná studentem se skládá z několika navazujících operací, které zabírají časový úsek při samotné realizaci. Pro úspěšné dokončení úlohy je vhodné dodržet následující časové schéma:

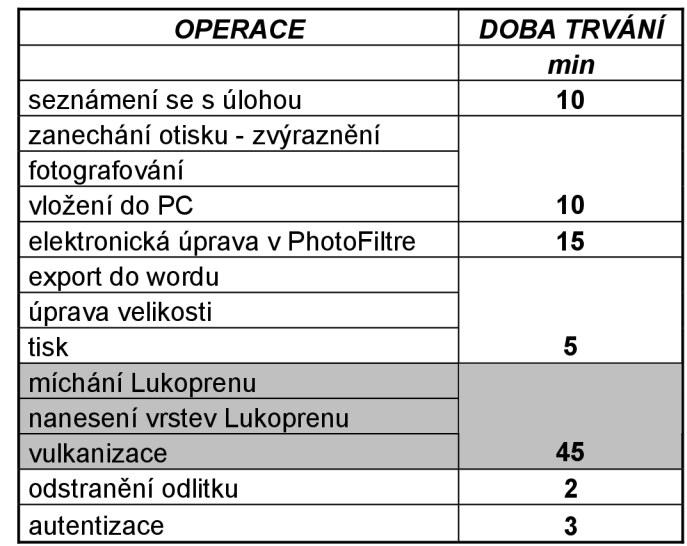

Tab. 1. Časové schéma laboratorní úlohy.

Časové limity nejsou kritické, mimo šedé označeného pole, kdy limit nelze výrazně ovlivnit studentem - je stanoven zejména dobou vulkanizace Lukoprenové pasty. Podrobnosti jsou popsány v kap. 12.5.

# 12. REALIZACE LABORATORNÍ ÚLOHY – ÚTOK NA AUTENTIZACI OTISKEM **PRSTU**

### **12.1 Technologie útoku**

Technologii útoku je graficky a zjednodušeně zachycena na následujícím schématu Obr.20.:

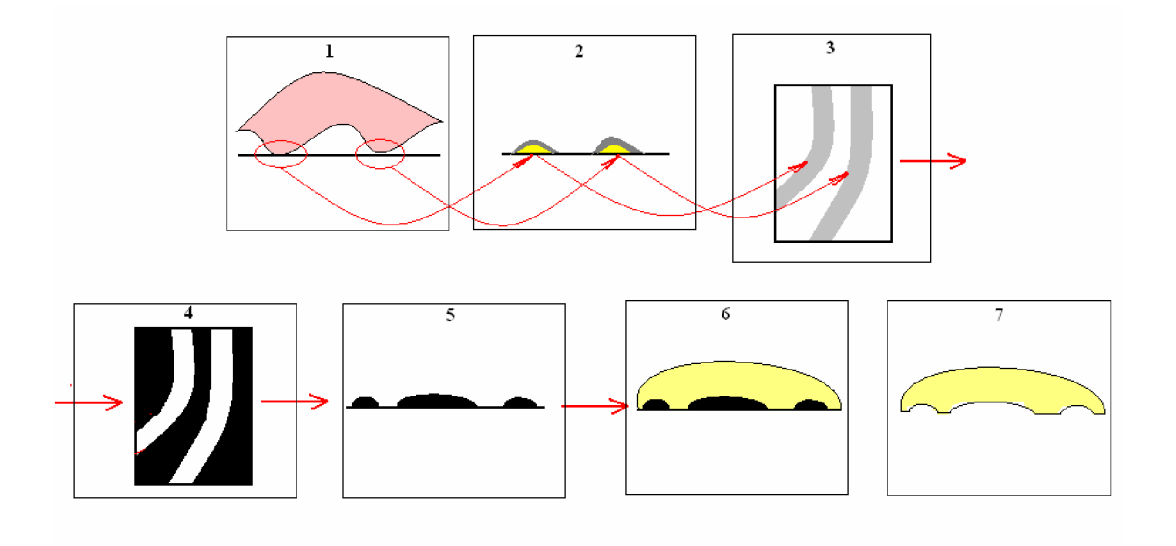

Obr.20. Znázornění technologie laboratorní úlohy - útok na autentizaci otiskem prstu.

- 1. V prvním kroku je zanechán otisk na hladkém povrchu v tomto konkrétním případě na skleněné destičce
- 2. Tento mastný otisk je podroben působením kyanoakrylátových par a zvýrazněn grafitovým práškem, jak ukazuje krok 2.
- 3. Následně je provedena fotografie ( zde je 3D zobrazení krok 2 převedeno do 2D zobrazení) krok 3.
- 4. V grafickém editoru je provedena vhodná barevná korekce a převeden obraz do dvoubarevné podoby (černá / bílá) a následně provedena inverze barev ( z důvodu vytvoření negativní matrice), případně se realizuje změna prostorové orientace obrazce krok 4.
- 5. Proveden export do formátu *doc* ( nastavení vhodného rozměru obrazce) a vyexportování prostřednictvím tiskárny na fólii ( zde dochází opět k převodu z 2D zobrazení na 3D zobrazení) krok 5.
- 6. Následuje příprava odlévací hmoty a pokrytí negativní 3D formy vhodným způsobem touto hmotou (Lukopren N Super) – činnost je schématicky zobrazena v kroku 6.
- 7. Poslední operace je odstranění pozitivního 3D odlitku a realizace autentizace na snímači otisku prstu.

Tento zjednodušený popis metodiky realizace laboratorní úlohy je v dalších bodech rozpracován do detailu, tak aby při dodržení tohoto postupu byl útok úspěšný. Při získání zručnosti přiložení umělého otisku prstu je úspěšnost autentizace srovnatelná se skutečným prstem (ověřeno vlastní realizací).

Při práci jsou používány chemické látky dostupné v běžné síti obchodů, případně je lze objednat prostřednictvím internetového obchodu, nebo přímo od výrobce jako v případě odlévací hmoty Lukopren [41], což byl jedním z hlavních požadavků na realizaci této laboratorní úlohy.

# **12.2 Bezpečnostní upozornění**

V souvislosti s realizací laboratorní úlohy je třeba dbát bezpečnostních pokynů na příbalových informacích použitých látek a bezpečnosti při práci s těmito výrobky a to zeiména :

- **sekundové lepidlo** při potřísnění se okamžitě přilepí na kůži a oči, obsahuje kyanoakrylát, proto je nutné dbát aby nedocházelo ke vdechování výparů.
- **Aceton, líh** je nutné dodržovat informace uvedené na obalech
- **Lukopren N Super + katalyzátor** informace jsou uvedeny v příloze č.1 této práce

**Při jakýchkoli zdravotních problémech v souvislosti s prováděnou laboratorní úlohou je nutné vyrozumět vyučujícího a podle závažnosti lékaře a řídit se obecnými pravidly pro práci v laboratoři.** 

Nyní následuje bod po bodu popis jednotlivých operací, s upozorněním na případné chyby, kterých jsem se dopustil při hledání optimálního postupu s ohledem na časový limit této úlohy, seřazených hierarchicky v časové posloupnosti jak jsou prováděny jednotlivé operace.

#### **12.3 Zajištění otisku prstu na skle**

Obrazec papilárních linií zanechaný vyučujícím na skleněné destičce je tvořen mastnotami kyselinami a vodou. Tento obrazec pro použití k dalšímu zpracování v elektronické podobě (běžně dostupnými prostředky) je nevýrazný. Tato situace je zachycena na následujícím obrázku (obr.21 a) ), který ukazuje obrazec podložený černou podložkou, bez jakékoliv elektronické korekce za použití integrovaného blesku ve fotoaparátu s nastaveným režimem makro a zobrazuje pouze zanechaný mastný otisk, který je nerozmazaný.

V první fázi je nutné zvýraznit otisk papilárních linií. Tato operace se provede pomocí kyanoakrylátového lepidla, respektive uvolňovaných výparů, které se zachytí na mastnotách a zvýrazní otisk (kriminalisté používají kyanoakrylátový roztok, který však není v prodeji v běžné síti obchodů a proto pro použití v této laboratorní úloze není možné). V místech, kde nejsou zanechány mastnoty se výpary nezachytí a zůstává obrazec průhledný. Při realizaci je nutné dbát na skutečnost, aby výpary nebyly koncentrovány do malého prostoru otisku prstu ale rovnoměrně pokrývaly celou zájmovou oblast. Výpary se nabalují na mastnoty ve všech stranách rovnoměrně a z toho důvodu je nutné volit optimální dobu působení výparů na obrazec - je nutná častá kontrola pohledem (přesné stanovení doby není možné, protože závisí na mnoha faktorech), při realizaci se doba expozice pohybovala od 3 do cca 7 min. Při dlouhé expozici par dochází ke slinutí obrazců – nelze dále použít pro úspěšnou realizaci, naopak při krátké expozici je zvýraznění obrazce malé a nesourodé, což se negativně projeví v dalším zpracování v elektronické podobě. Linie jsou reprezentovány světlými obrazci a rýhy tmavými obrazci. Po expozici kyanoakrylátových výparů dochází k lepšímu prokreslení obrazce.

Nyní následuje posypání obrazce grafirovým práškem, který je získán z tužky obsahující tuhu tvrdosti HB (prášek je vytvořen pomocí smirkového papíru P240) a za pomocí jemného štětečku (např. štětec užívaný na make – up) se prášek rozetře po obrazci a přebytek se odstraní.

Porovnání jednotlivých fází zvýraznění obrazců papilárních linií je na následujících obrázcích.

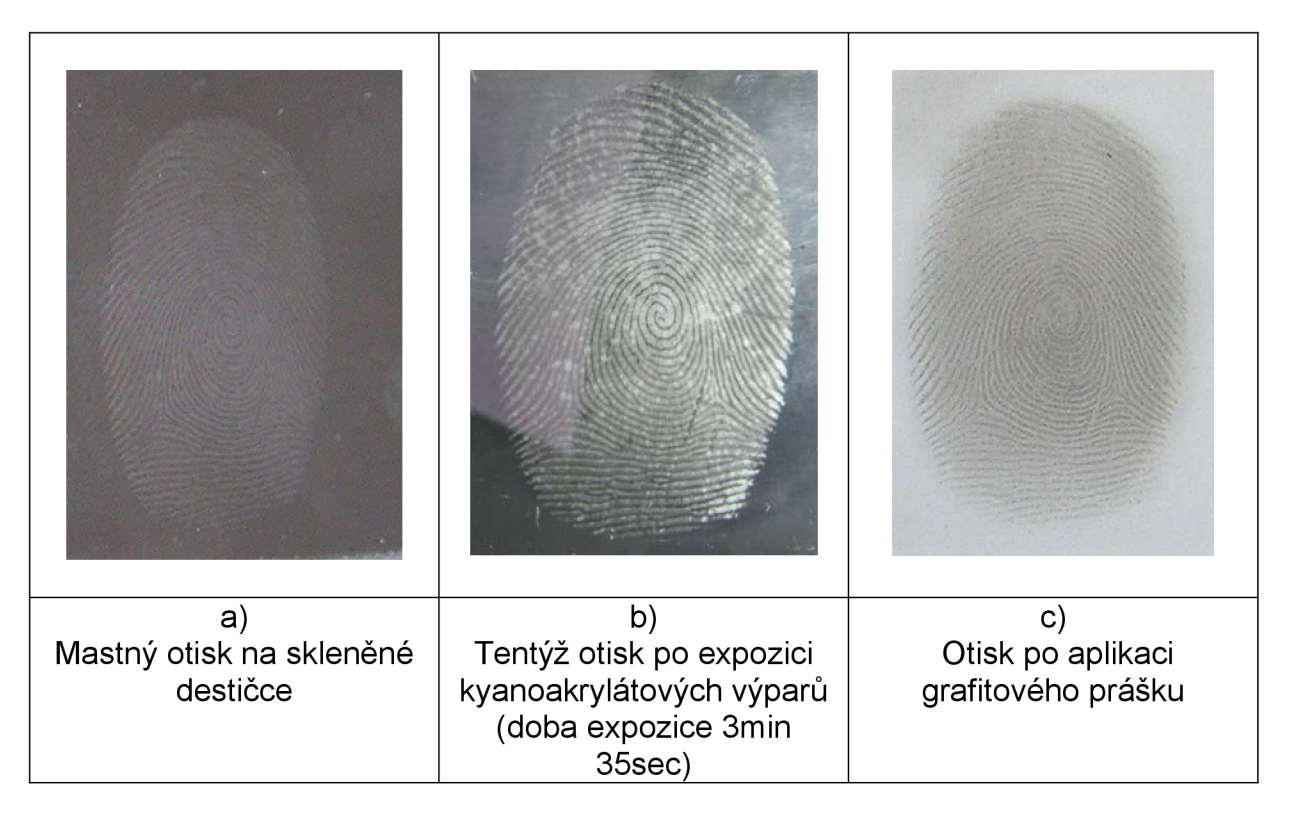

Obr.21. Fáze zvýraznění obrazce papilárních linií.

Pro další zpracování v elektronické podobě jsou použitelné obrazce na obr.21 b) a c). Pro laboratorní úlohu jsem zvolil dále pracovat s otiskem c) a to z důvodu, pokud se nepodaří přesně exponovat množství kyanoakrylátových par, lze tento nedostatek do jisté míry korigovat množstvím nanesení grafitu na obrazec.

# **12.4 Vytvoření fotografie otisku**

Převedení grafické podoby obrazce do elektronické podoby je realizováno pomocí fotografického přístroje. Elektronický fotoaparát je přepnut do režimu makro a podle světelných podmínek je možné využití blesku, v tomto případě je však nutné brát v úvahu reflexi a volit vhodný mírný úhel odklonu od kolmice k obrazci. Při pořizování fotografie je volena vzdálenost objektivu od fotografovaného předmětu co nejmenší (s ohledem na maximální ostrost obrazu) z důvodu využití maximální rozlišovací schopnosti snímacího čipu. Pro orientaci byla fotografie otisku na obrázku 1.c) pořízena ze vzdálenosti 13 cm fotoaparátem Olympus C-740, přepnutým do režimu makro. Při pořizování fotografie je nutné dbát na stejné rozložení světla po celém

fotografovaném otisku, nedodržením této podmínky vznikají komplikace při elektronické úpravě otisku, kdy náprava fotografie je možná, nicméně je časově náročná a s ohledem na časový limit úlohy nevhodná.

Nevhodné reflexy na fotografii jsou zachyceny na obrázku 22. vlevo. Takto poškozený obraz je nutno zpracovávat samostatně po vyznačených elementech (způsob zpracování bude popsán v následujících kapitolách)

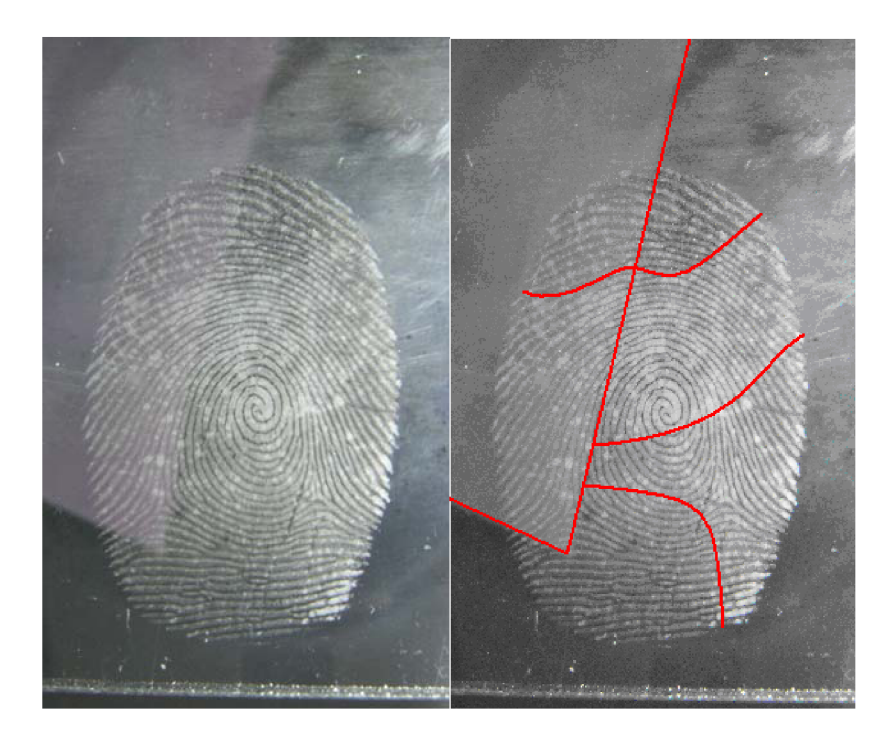

Obr.22. Levá část obrázku zachycuje obrazec s nevhodnými reflexy, pravá část následně elementy zpracovávané samostatně.

Při fotografování lze provést fotografii dvěma způsoby :

- Otisk na skle směřuje k fotoaparátu
- Otisk na skle směřuje směrem k podložce

Prakticky bylo ověřeno pro úspěšné realizování úlohy je vhodnější otisk směřovat k bílé podložce (např.: listu papíru) – takto otočené sklíčko s otiskem vykazuje na fotografii výrazně kvalitnější obrazec než opačné uspořádání. Při této orientaci je však nutné mít na paměti skutečnost, že při elektronické úpravě bude nutné realizovat jeho převrácení tak, aby odpovídal původnímu otisku . Další postup práce předpokládá právě popsanou variantu pořízení fotografie.

Připravený otisk odpovídající obrázku 21.c) na fotografování je následně opatřen měřítkem, které bude nutné využít při exportu fotografie v měřítku 1:1. Fotografie jsou provedeny podle výše stanovených zásad, je provedeno více fotografií (obvykle 3), jedna kolmo k otisku, bod P1 na obr.23 a dvě z různých úhlů odklonu od kolmice,

body P2 a P3 (cca do 15<sup>°</sup>, z důvodu možnosti výběru nejoptimálnějšího zobrazení pro samotné následné zpracování není velikost úhlu odklonu kritická), jak je zachyceno na obrázku 23.

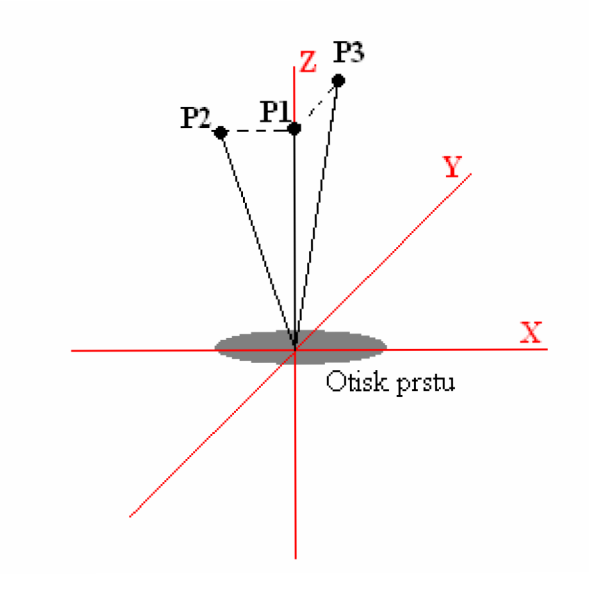

Obr.23. Způsob provedení fotografie.

Pořízené fotografie jsou přeneseny do PC a uloženy do adresáře (pojmenovaného např.: otisk) ve formátu .JPG a připravené k dalšímu elektronickému zpracování.

Výsledkem takto realizovaného postupu jsou níže uvedené fotografie obr.24. , jedna za použití blesku, druhá bez blesku (z obou fotografií lze úspěšně realizovat útok).

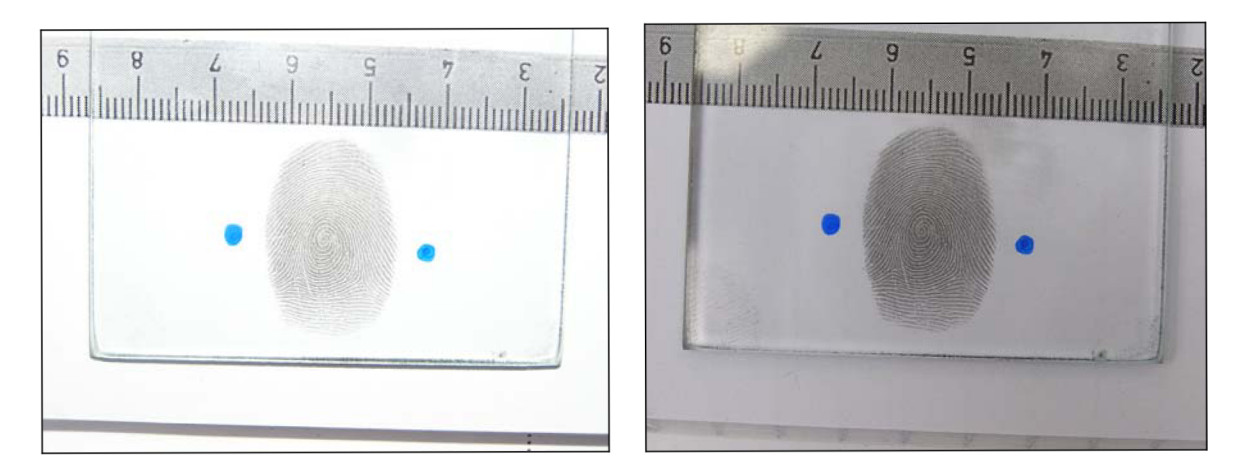

Obr.24. Fotografie použitelných otisků k realizaci útoku.

*( Pozn.: Modré tečky na fotografiích nesouvisí s laboratorní úlohou, ale byly nutné pro pořízení fotografií do této práce z důvodu automatického ostření použitého fotoaparátu)* 

### **12.5 Elektronická úprava otisku prstu**

Pro elektronické upravení otisku prstu, které bude použitelné k tisku na fólii je použit program **PhotoFiltre** (předinstalovaný vyučujícím v PC určeném ke zpracování) reprezentovaný na ploše touto ikonou:

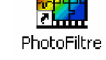

Samotná úprava spočívá v několika operacích:

- Oříznutí fotografie
- Vytvoření černobílého ekvivalentu, invertování barev a osové přetočení
- Export do formátu **.doc** (Word)
- Nastavení velikosti pro tisk
- Tisk na folii

Účelem elektronického zpracování fotografie je vytvoření 2D matrice, která bude následně vyexportována v trojrozměrném zobrazení tak, aby rozměrově tento 3D model odpovídal proporcím papilárních linií prstu, který zanechal otisk na hladké podložce, v daném případě na skle. K realizaci útoku je použitý optický snímač otisku prstu, který z principu své činnosti (viz. Kapitola 5.5.1 teoretická část bakalářské práce) vyhodnocuje reflexy, respektive pohlcení světelného toku. Z toho důvodu není možné použít 2D model například pouze fotografii papilárních linií, která je nefunkční (prakticky ověřeno při realizaci této úlohy, snímač na přiložení fotografie vůbec nereaguje). Pro úspěšnost realizace je nutné vytvoření negativního 3D modelu, vzhledem k tomu, že bude vytvořen následně pozitivní odlitek.

#### **12.5.1.** Popis programu PhotoFiltre

Před započetím úprav je vhodné se seznámit s programem, jehož ovládání je intuitivní a základní nástroje pro úpravu otisku prstu jsou popsány v následujícím obrázku 25. Při pečlivé práci předchozích dvou operací (zajištění otisku prstu na skle bod 12.3. a vytvoření fotografie otisku bod 12.4) je úprava velice jednoduchá , rychlá a nevyskytují se žádné problémy.

V případě nekontrastní, rozmazané fotografie nebo fotografie obsahující reflexy (v přijatelných mezích) je úprava časově náročnější a výsledek nemusí být vždy uspokojivý. Pro laboratorní úlohu je však při zjištění těchto nedostatků vhodnější opakovat nafotografování otisku znovu, než realizovat elektronickou úpravu (tento postup je časově méně náročnější).

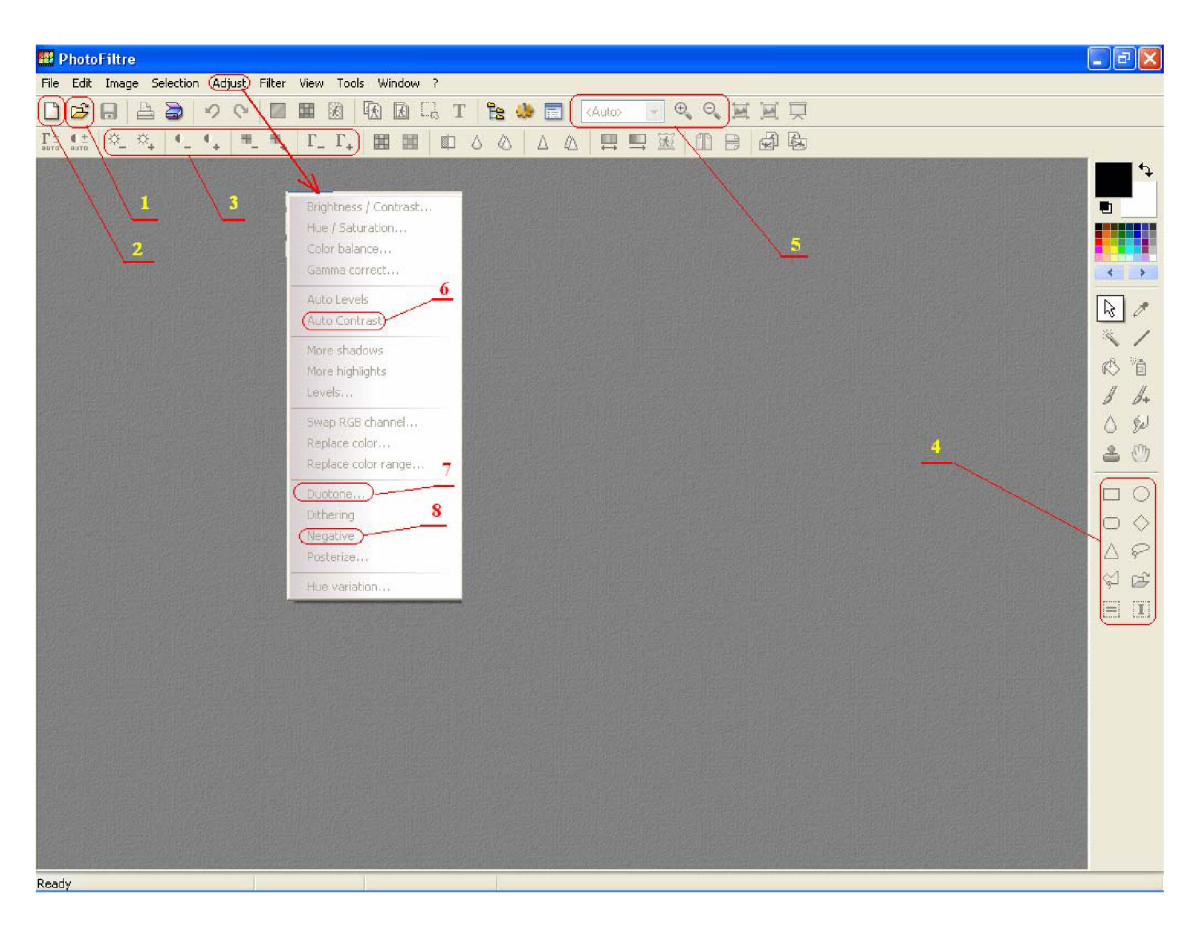

Obr.25. Pracovní plocha programu PhotoFiltre.

- 1) Ikona pro otevření požadované složky a načtení položky ( v našem případě souboru **\*.jpg)**
- 2) Ikona pro otevření nové pracovní plochy (původní zůstává zachována), zde je nutno volit rozměr pracovní plochy, kdy volíme rozměr 1280 x 1024
- 3) Pole označuje nástroje pro ruční úpravu obrázku, zleva doprava : jas, kontrast, sytost barev a gama korekce
- 4) Nástroje pro výběr elementu obrazu
- 5) Nástroje pro "přiblížení a oddálení" obrazu
- 6) Nastavení kontrastu funkcí: automatického nastavení
- 7) Nástroj pro převod fotografií do dvoubarevného provedení (lze nastavit individuálně) pro naše účely černo/bílé (je přednastaveno)
- 8) Nástroj pro vytvoření negativu z aktuálního obrazu

Uvedené nástroje jsou zcela dostačující pro úspěšné upravení fotografie otisku prstu, pro bližší seznámení se s programem je k dispozici popis v příloze č.3.

### **12.5.2** Oříznutí fotografie

Přes zástupce na ploše se spustí program PhotoFilter. Po rozběhnutí se provede načtení fotografie ve formátu **jpg** z dříve uloženého adresáře ( přes položku 1, Obr.25.) a na pracovní ploše je vykreslen obraz nafoceného otisku prstu. Nyní se vybere nástroj pro výběr elementu obrazu z položky označené 4 ( v Obr.25.) a to obdélníkový výřez a označí se část obrazu tak, aby byl zachycen celý otisk prstu včetně přesahu a měřítka, které bylo nafoceno s otiskem. Pro názornost je výřez zachycen na následujícím obrázku 26. Vlevo je původní obraz, kde červený obdélník zachycuje oblast výběru, vpravo již exportovaný obraz výběru.

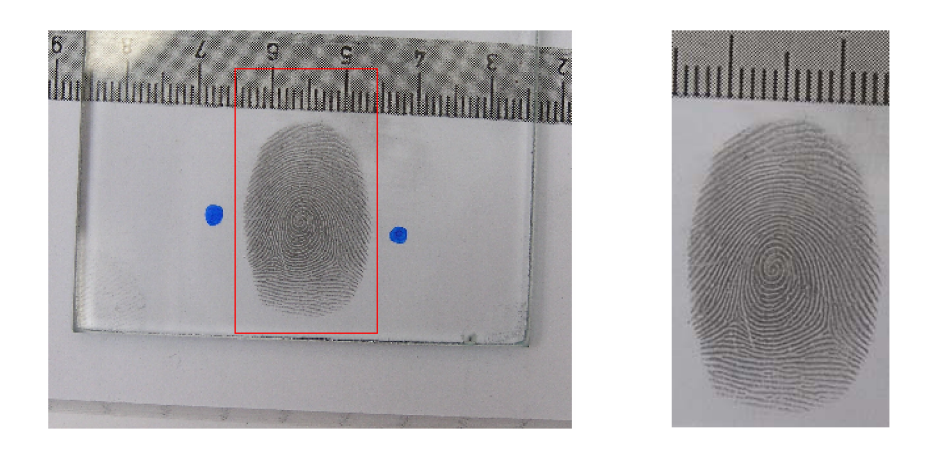

Obr.26. Ukázka označení výběru části fotografie.

Po označení výběru pomocí zkratky **Ctrl+c** je uložen výběr do schránky a je otevřena nová pracovní plocha za pomocí ikony **new** (označena číslem 2 v obr.25.). Do takto otevřené plochy je vložen výběr ze schránky příkazem **Ctrl + v.** Nyní je na pracovní ploše otisk připraven pro další elektronickou úpravu.

## **12.5.3.** Vytvoření černobílého ekvivalentu a invertování barev

Tato elektronická úprava 2D obrazce je jednou z klíčových činností ve smyslu vytvoření správné negativní matrice pro odlévání budoucího otisku s kresbou 3D papilárních linií. Vhodnou volbou nástrojů programu PhotoFiltre a jejich správnou aplikací vznikne černobílý obrazec, který je základem pro kvalitní export na fólii.

O kvalitě předchozí práce se lze přesvědčit při vhodném zvětšením obrazce v tomto případě na 400% až 600% (za pomoci ikon označených číslem 5 v Obr.25.) původní velikosti. Pokud jsou kontury ostré nerozmazané a výrazné je následný postup popsána v bodě 12.5.3.1, pokud nebudou splněny výše uvedené předpoklady je postup uveden v bodě 12.5.3.2, avšak v tomto případě není zaručen úspěch, protože lze korigovat pouze drobné nedostatky. Pro názornost jsou na následujících obrázcích ukázky vhodných a nevhodných obrazců ke korekcím pomocí použitého grafického software.

| a)     | b      | с           |          | $\epsilon$ |
|--------|--------|-------------|----------|------------|
| vhodné | vhodné | méně vhodné | nevhodné | nevhodné   |

Obr.27. Ukázky vhodnosti vykreslených obrazců k dalšímu zpracování.

Vykreslené reliéfy na Obr.27 a) a b) lze označit za excelentní a další zpracování těchto obrazců bude bezproblémové. Obrazec c) je již méně výrazný ( kresba v horní části se ztrácí), ale lze jej po částech upravit tak, aby byl pravděpodobně použitelný, bez zaručeného úspěchu. Naproti tomu obrazce d) a e) jsou pro další zpracování zcela nevhodné vzhledem ke své nevýraznosti (vzhledem k této laboratorní úloze).

#### 12.5.3.1. *Zpracování obrazce s dobře prokreslenými konturami*

Pokud je obrazec kvalitní, jak zachycuje Obr.27 a) popřípadě b) spočívá úprava tohoto obrazce v použití nástroje **zvýšení kontrastu , jasu,** případně **gama korekci**  pro drobné zlepšení kontur (Obr.25. položka 3 ), nástroje jsou aplikovány na celý obraz. Při této operaci má obraz vhodnou velikost nastavenou tak , aby bylo možné kontrolovat účinnost jednotlivých operací (při nevhodnosti operace je možné návrat o maximálně šest kroků zpět). Po této drobné korekci je aplikován převod do dvoubarevného podání,

tedy černo-bílého obrazce za použití nástroje Duotone ( záložka: Adjust - Duotone, viz. Obr.25. položka 7). Po převodu do dvojtónového podání obrazce následuje vytvoření negativu za pomocí nástroje **Negative** ( záložka: **Adjust - Negative** , viz. Obr.25. položka 8).

Posledním krokem této skupiny operací je realizace osového přetočení, vzhledem k orientaci otisku při provedení fotografie, jak bylo uvedeno v kap. 12.3. Nástrojem pro výběr elementu (Obr.25., položka 4) je vybrán celý otisk včetně měřítka. Kliknutím pravým tlačítkem do vybrané ploch se otevře roleta menu, kde je vybrána akce: **Transform - Flip Horizontál,** čímž se realizuje požadované osové přetočení. Nyní již otisk odpovídá z hlediska požadované barevnosti a z hlediska prostorové orientace negativní 2D předloze (v této fázi však ještě není zajištěn požadovaný rozměr otisku v měřítku 1:1).

Tím je tato operace úpravy ukončena.

**Upozorňuji, že popis zpracování je realizován na základě fotografie, která odpovídá Obr. 21. c), tj. byl použit grafitový prášek pro zvýraznění kresby papilárních linií. V případě, že by byl použit obrázek 21. b), tedy nebyl použit grafitový prášek (tento obrázek odpovídá požadovanému negativu) neprovádí**  se elektronické vytvoření negativu – popis úlohy je však realizován s užitím **grafitového povlaku.** 

V následujícím obrázku Obr.28. je zachycena tabulka, která ukazuje postupné grafické změny odpovídající aplikacím jednotlivých nástrojů a jednotlivým operacím při grafickém zpracování kvalitního otisku papilárních linií.

Bližším pohledem je vidět, že z poměrně značného rozsahu různého osvětlení zajištěného otisku prstu (s použitím blesku, nebo bez něj) lze docílit srovnatelného výsledku. Je důležité, aby před užitím nástroje Duotone odpovídal zpracovávaný obraz barevným proporcím zachyceným na Obr.28. (druhé pozice obrázků), pokud elektronicky upravený obraz nebude odpovídat takovémuto barevnému podání, bude obtížnější dosáhnout požadovaného výsledku.

Pozn.: Je třeba si uvědomit, že po aplikaci nástroje Duotone, je vlastně černá barva představitelkou linie a bílá barva rýhy (pozitiv), po následně provedené inverzi obrazu (záměna bílé a černé) se situace obrátí (linie - černá barva, rýha - bílá barva). Sytost černé barvy ovlivňuje budoucí hloubku papilárních linií – rýh a čistota bílé barvy ovlivňuje kvalitu samotné papilární linie.

Kvalita a tedy úspěch, či neúspěch realizace úzce souvisí mimo jiné i s pečlivostí s jakou je provedena elektronická úprava fotografie. Zde nelze stanovit striktní postup realizace užití jednotlivých použitých nástrojů, vzhledem k tomu, že každé nafocení otisku má individuální charakter.

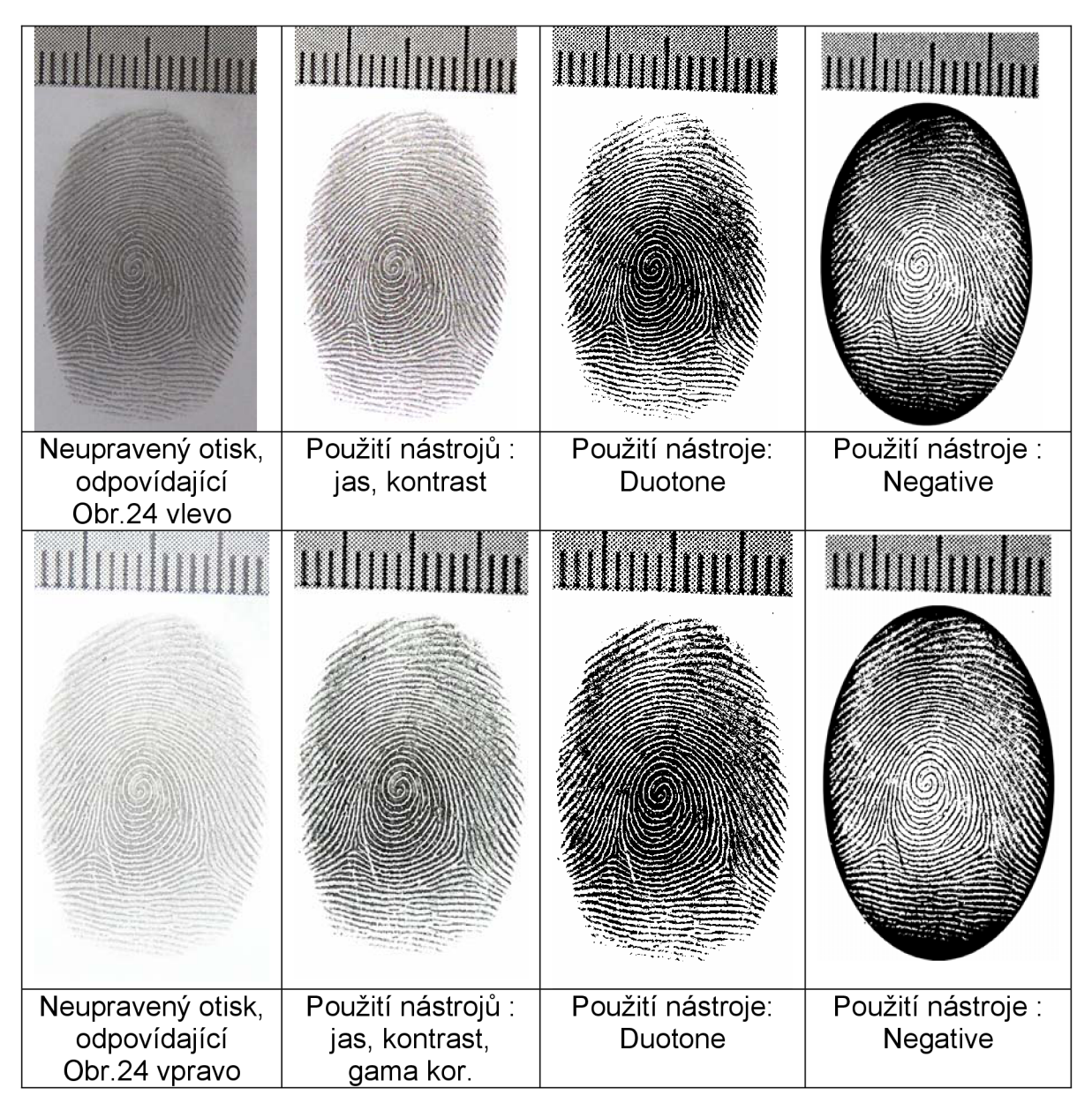

Obr.28. Tabulka zachycující aplikování jednotlivých nástrojů na dva rozdílně osvětlené obrazce.

## 12.5.3.2. *Zpracování obrazce s méně prokreslenými konturami*

Špatně pokresleným konturám odpovídá obrazec papilárních linií na Obr. 27 c). Pokud je zobrazen celý obraz je vidět, že dochází v některých místech až téměř ke slinutí obrazců, což vede k velmi malému rozdílu barevných odstínů a v důsledku toho nelze jednotlivé nástroje úprav elektronické podoby obrazce uplatnit na celý obraz, vzhledem ke skutečnosti, že v některých partiích by již došlo k překročení optimálního nastavení a v jiných ještě nenastal vrchol optima. Z tohoto důvodu je nutné obraz rozdělit na dílčí segmenty, které mají stejné vlastnosti ( tj.: přibližně stejný jas, stejný rozdíl barevnosti mezi linií a rýhou) a postupovat s každým elementem samostatně do optimálního prokreslení kontur. Toho lze dosáhnout použitím nástroje výběru elementu (Obr.25., položka 4) - "laso", případně jiných pravidelných obrazců ze skupiny nástrojů, jako je elipsa, obdélník. Následuje aplikace stejných nástrojů úpravy obrazce jako v kap. 12.5.3.1. až do konečné úpravy vybraného segmentu (to je do vytvořen dvojtónového - černobílého zobrazení). V tomto konkrétním případě byl obraz rozdělen na 8 elementárních částí jak ukazuje Obr.29 c) s užitím rozdílné intenzity působení jednotlivých nástrojů na tyto segmenty. Po upravení obrazce po jednotlivých segmentech následuje jeho celková inverze pro vytvoření matrice.

Z popisu těchto úprav je zřejmé, že málo kvalitní otisk nelze pro potřeby laboratorní úlohy použít z důvodu velké časové náročnosti a nejistého výsledku. Nicméně touto kapitolou jsem chtěl demonstrovat, že i z ne excelentního otisku lze s použitím běžně dostupných prostředků realizovat překonání jednoduchého snímače za cenu značné časové náročnosti a trpělivosti.

Zde pro názornost uvádím tabulku postupného grafického zpracování otisku papilárních linií z nevýrazného obrazce s možným segmentováním, zobrazeným v Obr.29.c). Toto segmentování je poměrně hrubé, pro lepší výsledek, by bylo třeba obrazec dělit na více elementárních částí, avšak vzhledem k tomu, že z takovéhoto obrazce se nepředpokládá realizace laboratorní úlohy, nemá smysl dále podrobně realizovat rozbor.

| а                 |                     |                   |                    |
|-------------------|---------------------|-------------------|--------------------|
| Neupravený otisk, | Použití nástrojů:   | Použití nástroje: | Použití nástroje : |
| odpovídající      | jas, kontrast, gama | Duotone (po       | Negative           |
| Obr.27c           | korekce             | vyznačených       |                    |
|                   |                     | blocích)          |                    |

Obr.29. Postupné grafické zpracování nevýrazného otisku.

#### 12.5.3.3. *Zpracování obrazce se špatně prokreslenými konturami*

Takovýto obrazec odpovídá obrázkům 27 d) a e), vzhledem k tomu, že tyto obrazce nelze vhodně upravit v přiměřeném časovém rozsahu s použitým software, není v této práci této oblasti věnována pozornost. Není však vyloučena možnost nasazení výkonnějších SW, kde by realizace byla eventuelně možná.

#### **12.5.4** Nastavení měřítka exportem do formátu DOC

Účelem této kapitoly je popis zabezpečení správného měřítka otisku prstu v elektronické podobě a jeho vhodné převedení do 3D zobrazení. K tomuto účelu je využita aplikace Word, která je součástí kancelářského balíku programů systému Windows.

Aplikace Word není primárně určen pro přesné zobrazování objektů v měřítku, nicméně pro účely laboratorní úlohy a pro požadavek jednoduchosti a dostupnosti použitých prvků v úloze je zcela vyhovující. Při realizaci v rámci ověření použitelnosti takovéhoto řešení se nevyskytly žádné problémy v souvislosti s rozměrovými proporcemi exportovaného otisku, při dodržení níže uvedených zásad.

Je třeba si uvědomit, že obecně papilární linie mají proporce podle níže uvedeného obrázku 30. :

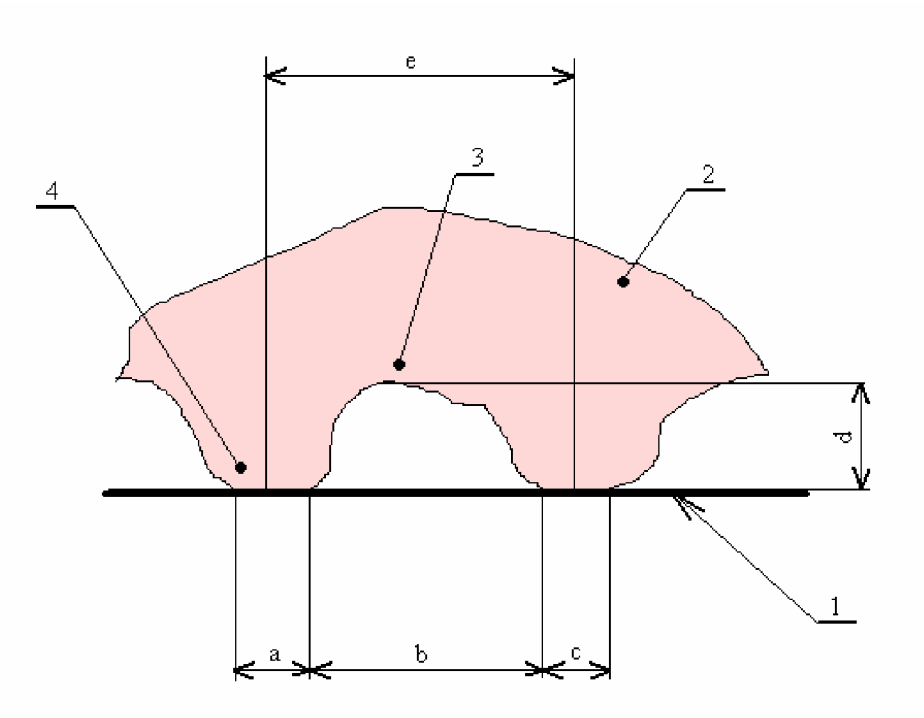

Obr. 30. Proporce papilárních linií na kůži.

- 1. podložka
- 2. prst
- 3. rýha
- 4. linie
- 5. a,b,c rozměry šíře linie a rýhy (rozměry 0,2 0,7mm)
- 6. d hloubka linie (rozměr 0,1 0,4mm)
- 7. e vzdálenost dvou linií

Pro nastavení vhodných rozměrů tedy měřítka 1:1 k původnímu otisku prstu v 2D zobrazení je nutné dodržení rozměrů z obrázku 30. **a ,** *b , c* a **e.** Skutečné proporce těchto rozměrů jsou individuální a souvisí s mnoha faktory (muž, žena, dítě, věk, zaměstnání a další), nejobvyklejší rozměry se pohybují v mezích 0,2 - 0,7mm . Pro úspěšnost útoku je v této chvíli nejdůležitější dodržení rozměru **e** (vzhledem ktomu, že rozměry **a** a **c** jsou vlivem elektronického zpracování samotným senzorem zúženy až na velikost jednoho pixelu, není jejich velikost kritická – viz. teoretická část bakalářské práce).

Pro samotné exportování otisku do aplikace Word je označen v aplikaci PhotoFiltre část otisku prstu (nástrojem pro výběr elementu obrazu – položka 4, Obr.25. - obdélník) z dříve zachyceným měřítkem a známým příkazem **Ctrl + c**  vložen do schránky. Po otevření aplikace word je provedena kontrola zobrazení měřidel a jejich nastavení v metrické míře, pro úplnost uvádím zapnutí pravítka v případě, že je neaktivní: *Menu - Zobrazit - Pravítko* a zde zatrhnou volbu zobrazení. Kontrola zapnutí správné metriky se provede v menu: *Nástroje možnosti - obecné - měrné jednotky* a zde se nastaví centimetry (pro následné zpracování je tato volba zcela vyhovující).

Nyní se provede export do aplikace word klávesovou zkratkou **Ctrl + v** a rozměr obrázku, který je výrazně větší korigujeme na odhadnutou velikost původního rozměru zanechaného na skleněné destičce.

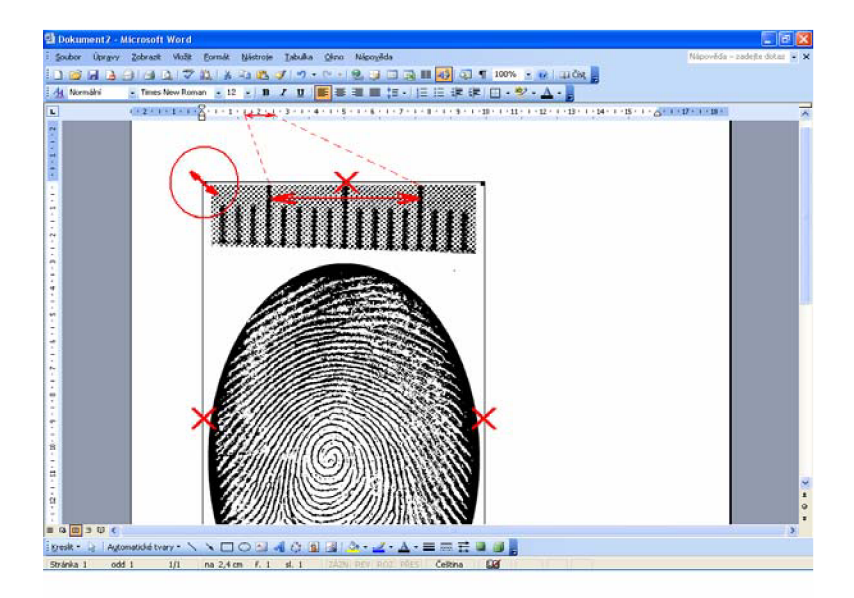

Obr. 31. Export do formátu .DOC.

Ke změně velikosti lze výhradně využít pouze rohového bodu, v obrázku označeného červeným kroužkem, z důvodu zachování poměru stran. V opačném případě, pokud by bylo ke změně velikosti využito jiných bodů, označených křížkem na Obr. 31 , došlo by k porušení vzájemného poměru stran a deformaci obrazce , což by vedlo k následné nefunkčnosti matrice, respektive výsledného odlitku.

Na obrázku jsou ještě vyznačeny šipkami úseky které odpovídají velikosti 1cm a tyto úseky budou využity k nastavení správné velikosti. Pro optimalizování rozměru je nyní nastaveno měřítko na 500% jak zachycuje Obr.32, bod 1 a opět je využitím nastavení velikosti obrazce rohovým bodem a jeho tažením nastavení rozměru, který nejvíce odpovídá požadované velikosti. Vzhledem ke skutečnosti, že nelze velikost nastavit plynule, ale pouze po diskrétních hodnotách ( po cca 1mm ve zobrazení při tomto zvětšení ) může vzniknout diference ( Obr. 32, bod 2), je volena vždy menší odchylku od požadovaného rozměru. Vzhledem k nastavenému zvětšení 500% a maximální možné odchylce cca 0,5mm, při zpětném zmenšení bude činit diference 0,1 mm na 1 cm délky ( to je 1%) , což je tedy nevýznamné a samotnou realizaci úlohy tento fakt neovlivní.

Tato úvaha vychází z faktu, že šíře papilárních linií bývá v rozměru od 0,2mm-0,7mm a samozřejmě jsou tyto rozměry ovlivňovány velikostí tlaku kterou autentizovaná osoba prst přitlačí a pod jakým úhlem je prst přiložen na aktivní plošku snímače, tedy software pro vyhodnocení musí tento fakt brát v úvahu.

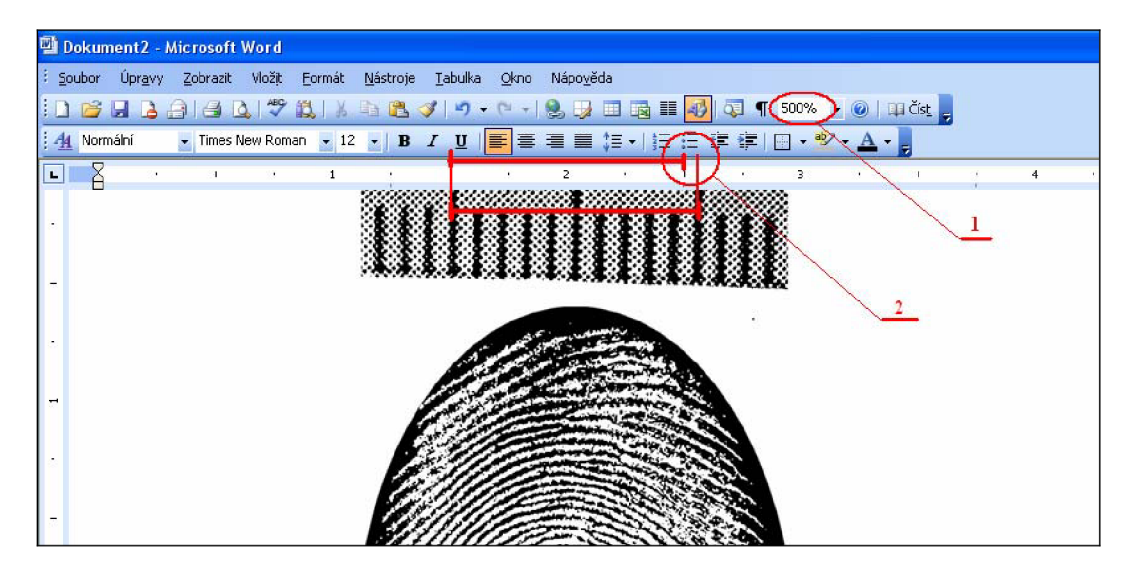

Obr.32. Nastavení měřítka a optimalizace velikosti.

Po optimalizaci velikosti se zmenší zobrazení na standardní velikost 100% a již není s velikostí obrazce dále manipulováno, pouze se vytvoří tyto obrazce (zkopírováním) dva na stejném řádku z důvodu vytvoření záložní kopie při odlévání (při realizaci vytvoření odlitku je namícháno dostatek Lukoprenu).

*(Pozn.: V této fázi je možné zpracovaný otisk vytisknout na tiskárně a přiložením na sklíčko s původním otiskem kontrolovat kresbu a rozměr- nemají být patrné odlišnosti)* 

### **12.5.5.** Export na fólii – vytvoření 3D matrice

Pro vytvoření negativní matrice ( formy) v 3D zobrazení je využito vlastnosti laserové tiskárny (v konkrétním případě při ověření realizace byla použita tiskárna Hewlett Packard Laser Jet 1100). Výška papilárních linií je zachycena na obr.30, rozměr *d.* U skutečných linií se tento rozměr obvykle pohybuje v mezích 0,1 mm - 0,4 mm, avšak z principu činnosti optického snímače otisku prstu není tento rozměr kritický, důležitá je pouze ta skutečnost, že se v konkrétním místě nachází linie.

Na této skutečnosti je založen export na folii (pod označením Folie čirá pro kopírovací stroje 2EP106, technické specifikace jsou v příloze č.4 této práce), kdy výškové rozdíly jsou definovány množstvím naneseného toneru, který je následně zapečen na povrchu fólie a takto je vytvořen plastický obrazec s proporcemi potřebnými pro následné vytvoření umělého odlitku "prstu" papilárních linií.

Pro úplnost je na následujícím obrázku zachycen výsledek operací úpravy otisku prstu s tiskem na fólii.

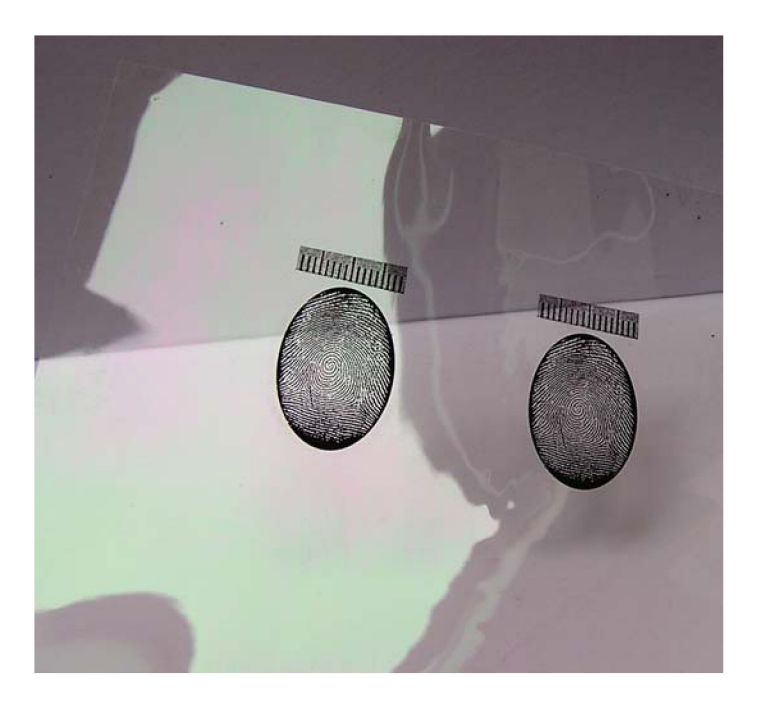

Obr.33. Pohled na folii s vyexportovanými otisky.

*( Pozn.: Následně, po vytištění otisku je možné tyto odstřihnout a fólii použít pro další úlohu.)* 

### **12.6. Odlévání umělých otisků**

Tato kapitola je rozdělena do dvou částí, první popisuje postup odlévání pomocí hmoty **Lukopren** - kterým lze v časovém intervalu realizovat úlohu - **kap. 12.6.1.** a v druhé kapitole **12.6.2.** jsou popisy postupu súžitím **želatiny a lepidel,** které nevedly k cíli, nebo nebylo možné je realizovat ve stanoveném časovém intervalu.

**12.6.1.** Odlévání umělých prstů pomocí hmoty Lukoprenu

Hmota Lukoprenu je primárně určena k tvorbě forem a následnému odlévání do těchto forem. Jedná se o zalévací silikonovou pastu, vulkanizující v celém objemu za normální teploty po přidání přídavku Lukoprenu Katalyzátor. Jako nejvhodnější se jeví Lukoprenu pod označením Lukoporen N Super, který vykazuje největší zatékavost a z toho důvodu lze očekávat i nejlepších výsledků při vytváření trojrozměrného modelu otisku prstu, což se i potvrdilo při samotné realizaci úlohy.

Bližší specifikace uvedené hmoty jsou v příloze této bakalářské práce, **včetně bezpečnostního listu - je nutno dodržovat zásady bezpečnosti práce v souladu s obecnými pravidly stanovenými pro práci v laboratoři a s pokyny uvedenými na bezpečnostním listu, který je součástí přílohy číslo 1.** 

Fólie s otiskem je odstřižena cca 2cm od otisku a z kraje fólie je odstřihnut následně pásek šíře cca 2cm (bude dále využit jako "hladítko" pro nanesenou pastu). Fólie s otisky je uložena na rovnou hladkou podložku **otiskem vzhůru** . Okraje folie s otiskem je nutné zatížit např. pravítky, vzhledem k tomu, že průchodem fólie přes tiskárnu má mírnou tendenci ke kroucení se, což by negativně působilo při aplikaci Lukoprenu.

Po takto připravené fólii s otiskem následuje namíchání Lukoprenu. Pro vytvoření dvou odlitků s dostatečnou rezervou je třeba namíchat 2ml pasty s katalyzátorem (z tohoto množství Lukoprenu se získáním určitých zkušenosti lze bez problému vytvořit 4-5 funkčních odlitků ).

Podle doporučení výrobce je pro 2ml potřeba 2,5 kapky, což tvoří 2,5% objemového množství pasty. Toto množství sice zaručuje optimální zatečení a odchod vzduchových bublinek z pasty, avšak k vytvrzení dochází za cca 2-3 hod. z toho důvodu bylo odzkoušeno větší množství katalyzátoru, které způsobí rychlejší dosažení vulkanizace. **Následující tabulka dává doporučení pro optimální namíchání pasty s ohledem na potřeby laboratorní úlohy - žlutě označený řádek, který označuje nejoptimálnější poměr rychlost vulkanizace / doba zpracování namíchané pasty.** 

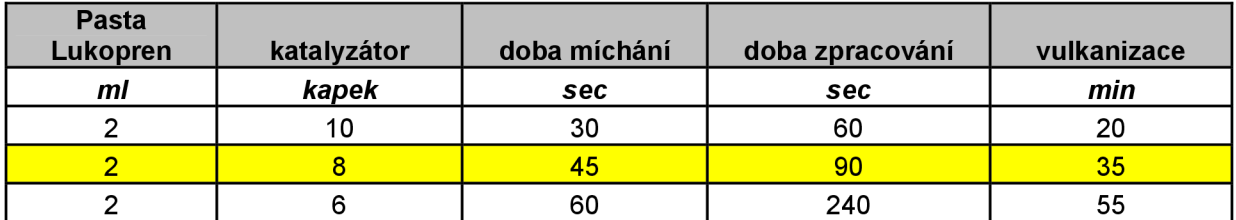

Tab.2. Míchací poměry pasty Lukopren a katalyzátoru.

*(Pozn.: 1)Hodnoty v tabulce byly získány pokusně a prakticky ověřeny, vzhledem k tomu, že výrobce tyto hodnoty pro míchání ve svém doporučení neuvádí.* 

*2) Množství kapek katalyzátoru se dávkuje pipetkou přiloženou v balení Lukoprenu* 

*3) Pro množství 8 kapek postačuje nasátí katalyzátoru do tenké části přiložené pipetky* 

*4) Čištění pipetky se provede bezprostředně po použití, jako nejvhodnější látka na propláchnutí je uveden v návodu lih.)* 

Rychlejší způsob vulkanizace s sebou přináší však potřebu rychlejšího zpracování a nanesení pasty na připravenou negativní formu. V případě nedodržení časových limitů uvedených v tabulce bude problematické vytvoření optimálního odlitku, vzhledem k poměrně rychlému zvyšování se hustoty namíchané pasty s katalyzátorem.

Prakticky byl ověřen následující postup nanesení namíchané pasty na matrici s bezproblémovým výsledkem:

Po dokonalém promíchání v časovém intervalu 45 sec (dokonalé a rychlé promíchání je nezbytně nutné k dosažení dobrého výsledku) je na každý otisk (k dispozici jsou minimálně dva vytištěné otisky - matrice) naneseno cca 10% množství rozmíchané hmoty. Toto množství stačí pro dokonalé pokrytí 3D matric každého otisku. V této fázi je použito dříve odstřižené "hladítko" z fólie, kterým je vytvořen tenký film na každé matrici. Síla filmu vytvořeného z namíchané pasty Lukopren musí být tenčí, než nejmenší rozměr bublinek v pastě (před další činností je nutné tuto skutečnost pohledem zkontrolovat – při dodržení výše uvedených zásad, však není dodržení tohoto požadavku obtížné), aby nedošlo k pozměnění markantů na budoucím odlitku, což by mohlo vést k neúspěchu při autentizaci.

Po kontrole filmu následuje nalití zbytku Lukoprenu na oba otisky a pomocí hladítka je Lukopren v síle cca 1mm roztažen přes celý otisk s přesahem cca 5mm (zde je samozřejmě síla vrstvy již menší). V objemu Lukoprenu naneseného na matrice jsou nyní viditelné bublinky, které nejsou schopny z pasty odejít pryč. Tyto bublinky však nezasahují do plochy otisku, která bude přiložena na aktivní plochu snímače. Z toho důvodu tato skutečnost nemá žádný vliv na kvalitu umělého odlitku prstu, zhledem k charakteru funkce použitého snímače otisku prstu.

Následuje doba čekání na vytvrzení umělého prstu, která odpovídá době z Tab.2. podle použitého množství kapek katalyzátoru, v optimálním případě 35 min.

V době vulkanizace je vhodné provést studium teoretické části této práce, která popisuje principy činnosti jednotlivých snímačů otisku prstu jejich vlastnosti, výhody, nevýhody a možnosti jejich použití se zaměřením na optický snímač vzhledem ke skutečnosti, že tento je právě předmětem překonání v této laboratorní úloze. Uvedená teoretická část se týká celé kapitoly : 5.5. V rámci práce byla vytvořena i prezentace s uvedenou problematikou, která je součástí odevzdaného CD a je možné studium uvedené problematiky realizovat elektronicky.

Po kontrole vytvrzení hmoty je nutné umělý odlitek opatrně odstranit tak, aby nedošlo k jeho poškození. Odstranění se provede prohýbáním matrice i se silikonovou hmotou a její odtržení na kraji, odstraňování probíhá postupně v podélném směru.

Po odstranění odlitku je následně tento odložen na cca 5 min a zkontrolována strana kresby papilárních linií, zda-li nejsou nepoškozené a hmota všude zvulkanizovaná. Pokud nejsou shledány uvedené nedostatky je odlitek připraven k použití na připravený snímač. Odlitek je možné následně ostřihnout, avšak vzhledem k charakteru hmoty tento samovolně nedrží na přikládaném prstě a po přiložení na snímač je obtížné jej z něho vyjmout, proto je vhodnější pro tuto laboratorní úlohu neodstraňovat přesahy pro lepší manipulaci s odlitkem.

Pro názornost důležitých momentů realizace této kapitoly jsou tyto zachyceny v následujících obrázcích:

| uuun                                       |                                                        |                                |
|--------------------------------------------|--------------------------------------------------------|--------------------------------|
| a<br>Nanesení tenkého filmu<br>"hladítkem" | Nanesení druhé vrstvy a<br>její roztažení přes matrici | Odstranění hotového<br>odlitku |

Obr.34. Ukázka operací vytvoření odlitku.

### **12.6.2** Odlitky vytvořené lepidlem a želatinou

Použití těchto odlitků bylo realizována na základě teoretické části této bakalářské práce, kde jsou popisy realizace útoku pomocí právě těchto technologií, avšak tyto postupy nevedly ke splnění zadaného cíle pro tuto práci a to zejména s ohledem na stanovený časový limit. Vzhledem ke skutečnosti, že byly činěny pokusy s těmito odlitky z důvodu jejich ověření a v první fázi s předpokladem použití pro laboratorní úlohu uvádím zde výsledky tohoto snažení.

## 12.6.2.1 *Použití odlitku z lepidla*

Postupy vytvoření matrice jsou shodné z předchozími kapitolami a platí stejné dříve uvedené zásady. Samotný odlitek je však vytvořen pomocí disperzního lepidla na dřevo a papír. Vytvoření odlitku bylo pokusně ověřeno na těchto lepidlech:

- Disperzní lepidlo na dřevo a papír
- **Herkules**
- Samson D3

Po nalití lepidla na matrici a jeho zatvrdnutí, které vysoko přesahuje dobu (standardně 3- 6 hod ) limitovanou pro realizaci laboratorní úlohy nastávají problémy s odstranění odlitku z fólie s matricí. Při odstraňování docházelo k trhání jednak odlitku a také k vytrhávání zapečeného toneru na fólii, s takto poškozenými odlitky nelze samozřejmě útok úspěšně realizovat. Tento problém byl odstraněn použitím separátom, kdy byly zkoušeny různé tyty olejů (Olej na šicí stroje, WD 40, Silkal 93, převodový olej PP 90), jako nejvhodnější se jeví převodový olej PP 90. Po jemném potření negativní matrice a aplikaci lepidla bylo možné se značnou opatrností oddělit umělý obrazec papilárních linií od fólie.

Na Obr.35. a) až d) jsou ukázky nepoužitelných odlitků realizovaných lepidly Herkules a Samson D3. Na posledním místě foto e) je použitelný odlitek realizovaný lepidlem Samson D3, za použití separátoru s převodového oleje PP 90.

Obyčejné Disperzní lepidlo na dřevo a papír je zcela nepoužitelné vzhledem k tomu, že po vytvrzení je křehké a praská.

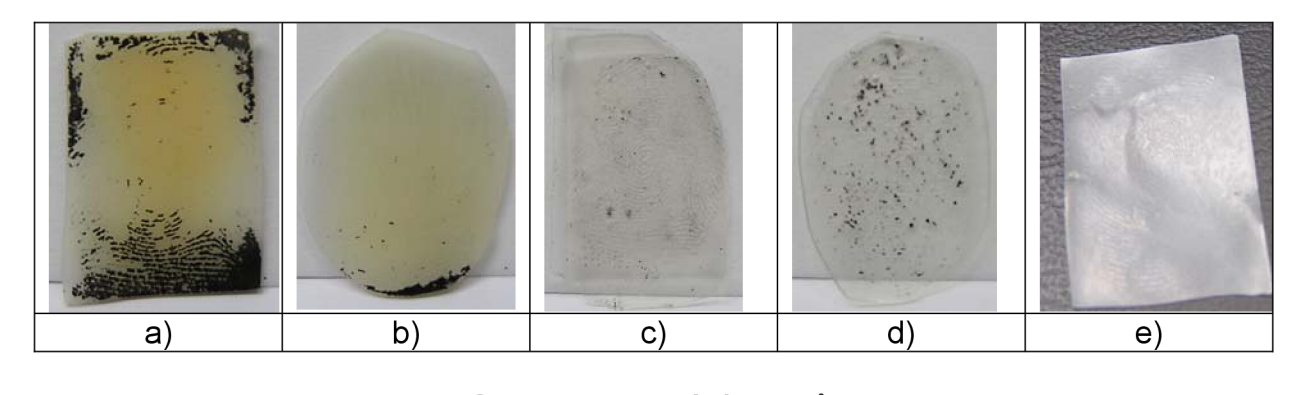

Obr.35. Porovnání odlitků.

### 12.6.2.2. *Použití odlitku z želatiny*

Realizace útoku pomocí želatínových odlitků je popsáno v teoretické části práce, kde jako matrice je použita deska plošného spoje. Výroba desky plošného spoje není v rámci laboratorní úlohy možná, z toho důvodu byl učiněn pokus realizace na fólii s negativním výsledkem. Při ztuhnutí želatiny v lednici docházelo při jejím odstraňování k neustálému trhání, při zvýšení koncentrace nad doporučenou hodnotu 40% docházelo k výraznému smršťování odlitku a kroucení fólie.

Na základě výše uvedených poznatků lze závěrem říci, že použití želatínových odlitků pro potřeby laboratorní úlohy je nevhodné (tímto závěrem však není vyloučena možnost realizace úspěšného útoku při užití jiné technologie zpracování a matrice).

## **12.7. Realizace útoku umělým otiskem**

Samotná realizace spočívá v přiložení umělého odlitku na aktivní plochu senzoru po rozkliknutí dříve uloženého dokumentu pod heslem s aplikací možnosti otevření pomocí snímače otisku prstu. Po pokusu o otevření takového dokumentu je na obrazovce výzva pro zadání hesla Obr. 36., nebo přiložení prstu, kterým lze dokument otevřít.

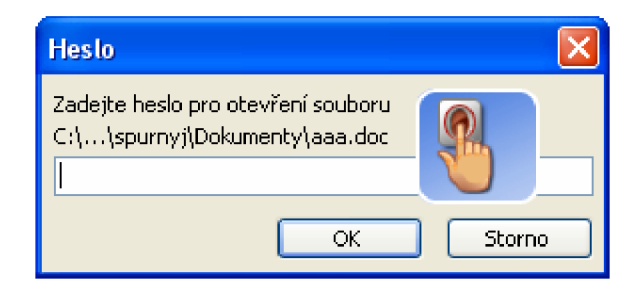

Obr.36. Výzva k přiložení prstu k autentizaci.

Na aktivní plochu senzoru je nyní přiložen odlitek podle Obr.37. a je mírným tlakem (který je mírně větší, než při autentizaci pravým prstem) přitisknut. Pokud odlitek odpovídá původnímu otisku je provedena autentizace a dochází k otevření dokumentu.

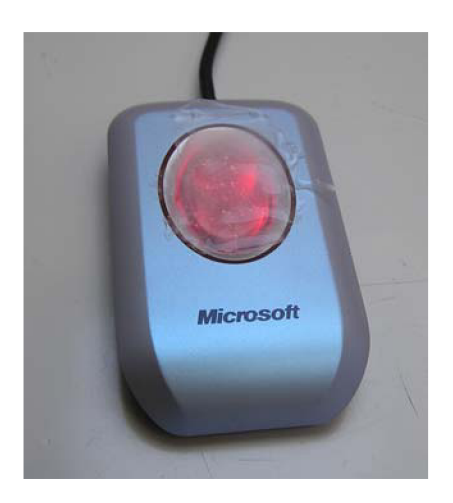

Obr.37. Ukázka přiloženého odlitku na senzor.

K přitlačení odlitku na plochu senzoru je nejvhodnější užít palce vzhledem k jeho největší ploše, protože je nutné aby odlitek byl přitlačen na aktivní plochu v krátkém časovém okamžiku celou svoji plochou, aby vyhodnocení proběhlo právě z celého odlitku. Při nedodržení tohoto požadavku nemusí dojít k potvrzení shody a tedy ověření. Prakticky bylo ověřeno, že hlavní chyba při nepovedené autentizaci s kvalitním odlitkem je právě pomalé přitlačení odlitku, senzor potom provede vyhodnocení pouze z části odlitku a nemůže tedy dojít k autentizaci.

**Nad rámec bakalářské práce** byl též učiněn pokus se snímačem V Station od firmy Bioscrypt, instalovaným v laboratoři VUT Brno na ul. Purkyňova 118, místnost P-126, který využívá ke své činnosti křemíkový snímač pracující na principu kapacitního snímání obrazce papilárních linií. Vzhledem k charakteru činnosti tohoto snímače byl předpoklad, že mé umělé prsty nebudou funkční, což vyplývá z charakteru hmoty Lukopren ( viz. příloha č.2). Po provedení registrace skutečného prstu a následném pokusu o autentizaci prstu umělého se potvrdil předpoklad, snímač nebyl schopen zaznamenat obrazce papilárních linií umělého prstu. Následující pokus autentizace umělého prstu byl zaměřen na změnu elektrických vlastností povrchu hmoty, kdy bylo provedeno zvlhčení dechem obrazce papilárních linií, avšak i tento pokus zůstal neúspěšný. Příčinou byla vlastnost hmoty, kdy vlhkost dopravená na obrazec nezůstala rozprostřena po povrchu hmoty v mikrovrstvičce, ale po bližším zkoumání bylo zjištěna její koncentrace do malých oblastí (kapek). Pro ilustraci uvádím obrazce sejmuté výše uvedeným snímačem a zpracované algoritmem použitým v tomto snímači, jak demonstruje Obr. 38.

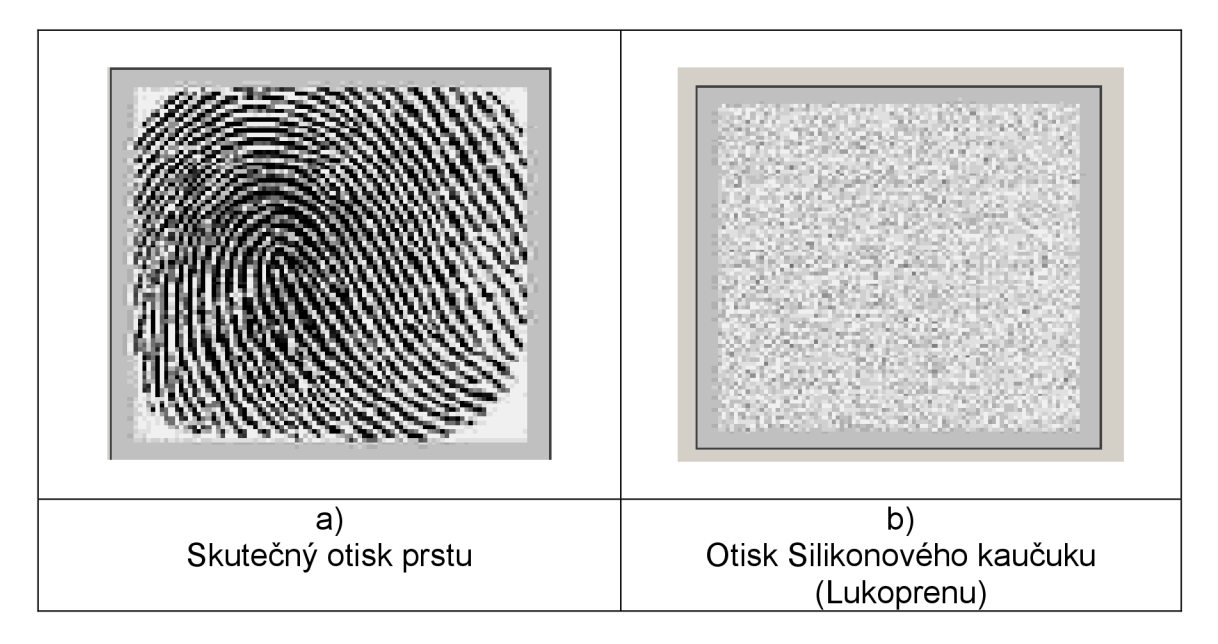

Obr. 38. Porovnání sejmutého obrazce snímačem V Station.

Z obrázku je patrné, že snímač přiložený otisk vůbec neregistruje a vykazuje pouze šum z čehož plyne, že použitá hmota Lukopren není vhodná na překonání snímačů otisku prstu které ke své činnosti využívají elektrických vlastností pokožky.

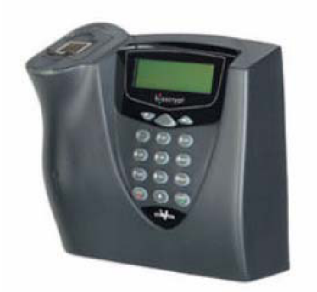

Obr. 39. Snímač od firmy Bioscrypt V-Station ( kapacitní snímač).

Pro úspěšné překonání snímačů kapacitního charakteru by bylo nutné přidání vhodného plniva do hmoty Lukopren , případně použití hmoty, která ze své podstaty bude napodobovat elektrické vlastnosti prstu.

## **13. Použitý materiál**

Rozpis použitých přístrojů , pracovních pomůcek a spotřebního materiálu s ohledem na potřeby deseti laboratorních úloh je zpracován v tabulce 3.

Spotřební materiál lze nakoupit, případně objednat v běžné síti kamenných obchodů, případně v síti internetových obchodů. Fólie 2EP106 je dodávána v balení po 100ks, aktivátor, nejmenší balení je dodáváno v lahvičce 30 ml ( vystačí tedy na cca 150 úloh, při dodržení předepsaného dávkování uvedeného v této práci). Doba upotřebitelnosti Lukoprenu a aktivátoru je udávaná 12 měsíců.

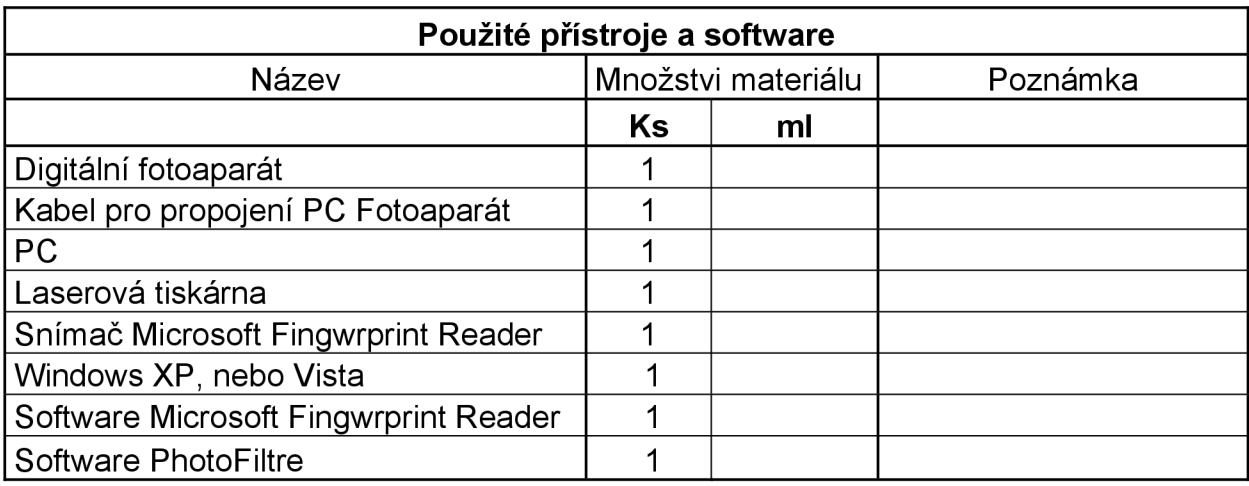

Tab.3. Použité přístroje,pomůcky a spotřební materiál.

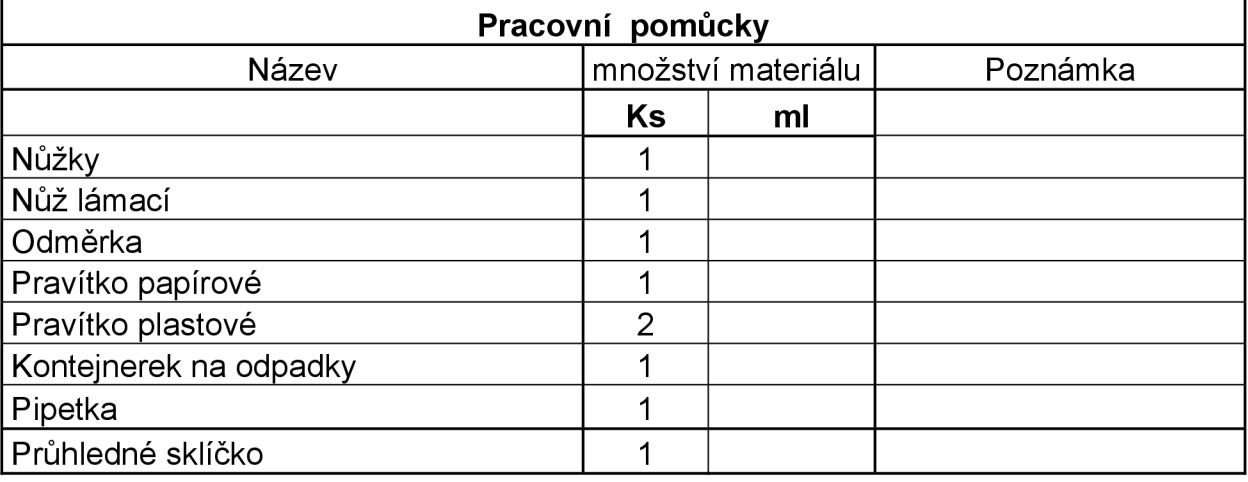

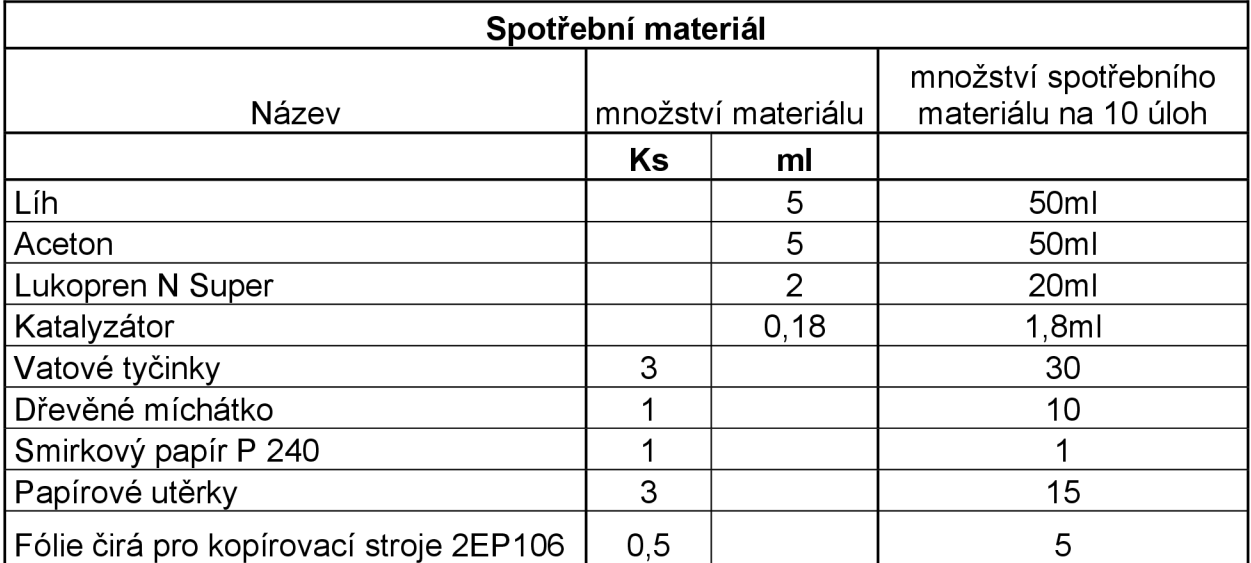

# **14. ZÁVĚREČNĚ HODNOCENÍ**

Při pečlivé práci dodržení postupu podle této metodiky řešení je úspěšnost překonání uvedeného senzoru identická s autentizací pomocí skutečného prstu. Bylo vyrobeno pomocí této metodiky celkem 12 kusů odlitků se 100% úspěšností překonání. Pro ilustraci uvádím porovnání několika markantů skutečného prstu a odlitku Obr.40.(odlitek vyroben zde popsaným způsobem). Je evidentní, že odlitek je ve vysoké shodě se skutečnou kresbou papilárních linií a z toho důvodu musí čidlo tuto skutečnost vyhodnotit jako pozitivní autentizaci pro odlitek ze silikonového kaučuku.

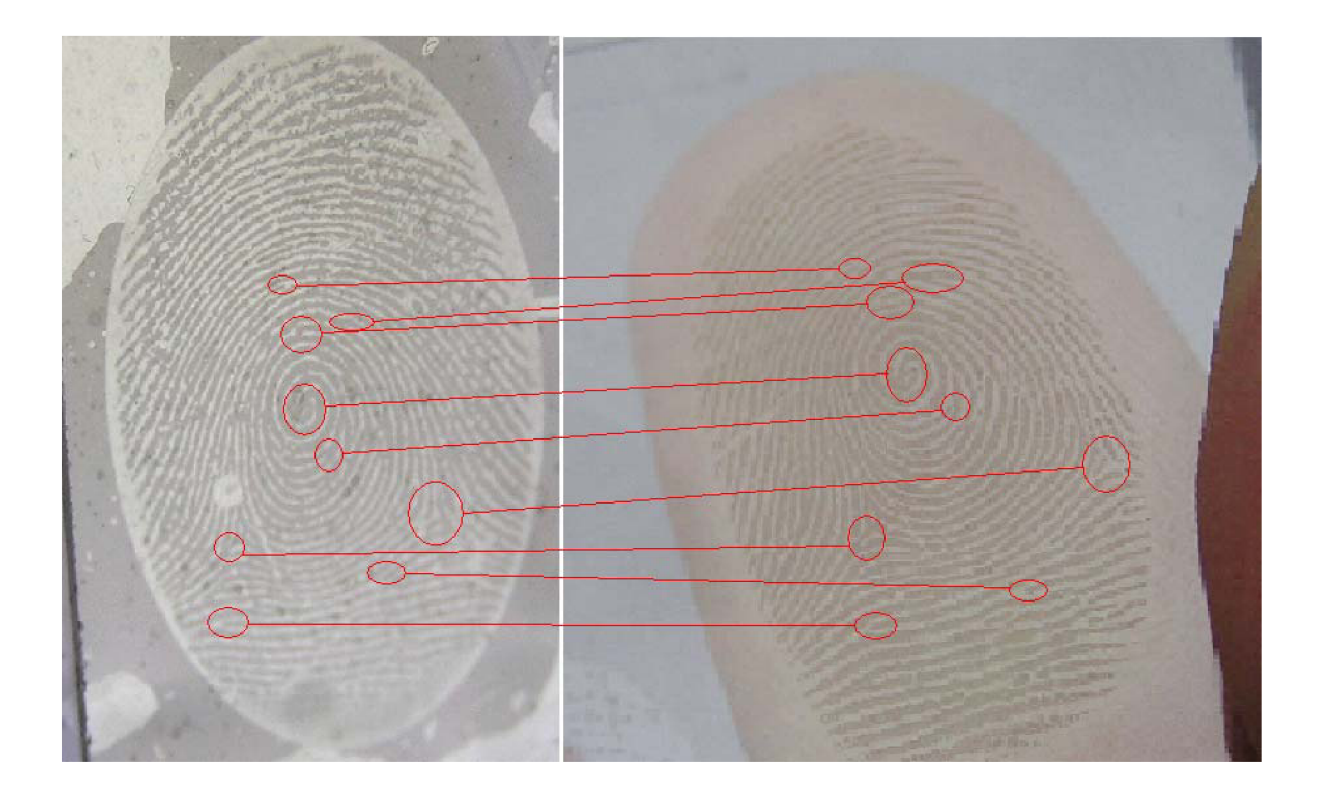

Obr.40. Porovnání markantů umělého (vlevo) a skutečného (vpravo) prstu.

Následující vyobrazení ukazuje výsledky skenování obrazců papilárních linií a jejich elektronické zpracování použitým snímačem Microsoft Fingerprint Reader, kdy umělý otisk vytvořený ze silikonového kaučuku je kvalitativně shodný se skutečným otiskem, naproti tomu otisk vytvořený z disperzního lepidla (ukázka otisku vytvořeného lepidlem Samson D3 v rámci nastavených parametrů pro tuto laboratorní úlohu, Obr.41.c) je výrazně méně čitelný po elektronickém zpracování snímačem a tedy nevhodný.

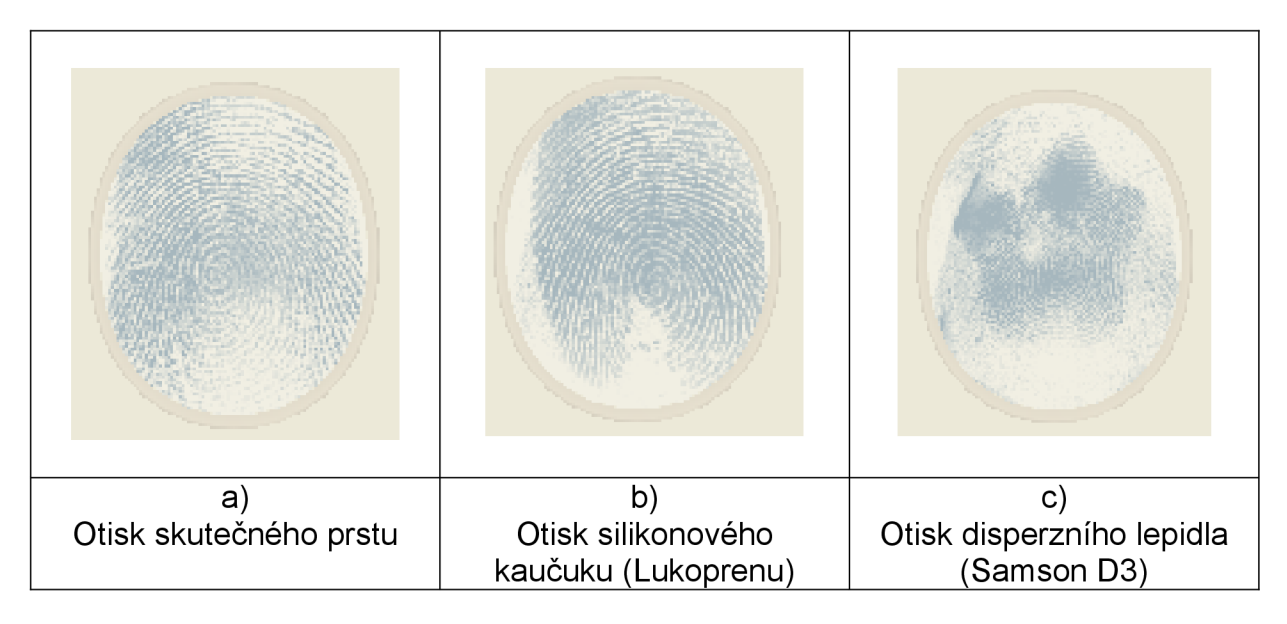

Obr. 41. Ukázky sejmutých otisků.

Vzhledem k výše uvedeným skutečnostem a vyobrazením ( Obr.40. a Obr.41.) je evidentní, že použité materiály a postupy pro realizaci laboratorní úlohy splňují požadavky pro její úspěšnou realizaci studenty a ověření možnosti překonání biometrického snímače v tomto konkrétním případě snímače otisku prstu. Z obrázku 41 b) je patrné excelentní podání kresby papilárních linií silikonového prstu po zpracování snímačem otisku prstu.

Cílem této práce bylo popsání principů a technik autentizace osob prostřednictvím otiskem prstu, shromáždění publikovaných útoků na tyto snímače a navržení laboratorní úlohy, která demonstrativně předvede, že lze jednoduchým způsobem některé typy biometrických snímačů překonat. V teoretické části práce jsou splněny cíle týkající se popisu jednotlivých biometrických snímačů a publikovaných útoků.

Na základě těchto poznatků byl sestaven velmi podrobný metodický návod realizace laboratorní úlohy se zaměřením na reprodukovatelnost, jednoduchost a použití dostupných materiálů a vybavení tak, aby byla co nejnižší cena použitých komponent, přičemž bylo nutné realizaci celé laboratorní úlohy vměstnat do časového limitu 90min. Při takto nastavených podmínkách realizace laboratorní úlohy bylo značně obtížné nalezení optimálního postupu řešení a materiálů pro výrobu, zejména s ohledem na časový limit. V návodu jsou též zdůrazněny důležité faktory, které ovlivňují celkový výsledek práce (vychází z mých vlastní chyb, kterých jsem se dopustil při ověřování realizace a "odladění" optimálního postupu).

Důvod této obtížnosti byl jednoduchý, vzhledem k tomu, že v dostupných pramenech nebyl žádný s experimentátorů limitován časem a omezenými komponenty pro samotnou realizaci vytvoření umělého odlitku, nebylo možné zcela vycházet ze závěrů těchto prací a bylo nutné vlastní experimentování s cílem

nalezení optimálních komponent a postupů. Experimentátoři používají speciálního vybavení (elektronický mikroskop), speciální software (Adobe photoshop), vyrábí desky plošných spojů jako matrice, pro vytvrzení odlitku není na překážku časový limit několik hodin a pod. Proto tyto metody realizace překonání snímače nevyhovují pro zadání této práce a nebylo možné je pouze vhodným způsobem modifikovat.

Splnění požadavků na použití běžných komponent bylo realizováno využitím software dnes instalovaném na každém uživatelském PC (Windows + kancelářský balík programů - zejména word) a programem Photofilter (Freeware), stažitelným ze serveru Slunečnice. Dále byl užit běžný digitální fotoaparát a obyčejná černobílá laserová tiskárna. Tímto bylo zcela bezezbytku dosaženo vytýčeného dalšího dílčího cíle.

Pro vlastní výrobu odlitku byla použita silikonová hmota Lukopren (je běžně užívaná v modelářských dílnách pro vytváření forem - má výbornou zatékavost a věrné podání jemného rýhování vzoru) a pro vytvoření matrice běžně dostupná průhledná fólie pro zpětné projektory využívané ve školství.

Jako nejobtížnější činnost při vlastní realizaci bylo splnění časového limitu, vzhledem ke skutečnosti, že z doby 90 min. je "ukrojena" značná doba na vulkanizaci samotné hmoty. Tento problém byl vyřešen experimentálním ověřením urychlení vulkanizace (mimo doporučené dávkování výrobce) zvýšením dávkování katalyzátoru a nalezením a popsáním rychlého postupu nanesení hmoty (s vyloučením vzduchových bublinek, které nemohou z důvodu rychlé vulkanizace z hmoty samovolně odejít, tak jak předpokládá výrobce) na exponované části budoucího odlitku. Toto urychlení vulkanizace bylo klíčovým řešením v součinnosti s vypracováním rychlých, jednoduchých a efektivních postupů zpracování otisku v elektronické podobě i za použití programů, které nejsou speciálně určeny pro grafické zpracování předlohy a to zejména aplikace word - která byla velice úspěšně využita k nastavení vhodného měřítka budoucí matrice. Nalezením těchto postupů bylo zcela určitě dosaženo i dalšího vytýčeného cíle a to splnění časového limitu pro zadanou vyučovací dobu 90min.

Posledním cílem bylo zajištění reprodukovatelnosti. Pro samotné ověření reprodukovatelnosti bylo s tímto cílem vyrobeno 12 ks odlitků, přičemž všechny odlitky byly funkční.

Na základě výše uvedených skutečností se domnívám, že byly splněny dílčí cíle a tedy i cíl celkový, což byla realizace zadání bakalářské práce: Návrh laboratorní úlohy k útoku na autentizaci otiskem prstu, která má demonstrovat, že užití biometrických technologií není všespasitelné pro zajištění ochrany aktiv.

# **POUŽITÉ INFORMAČNÍ ZDROJE**

- [1] JUDr. Miroslav Jedlička, Kriminalistická daktiloskopie [on line] [použito 25.10.2007] <http://www.spsmvbr.cz/osobni/jedlicka/daktyl/daktyl.html> Dokument ve formátu HTML, Elektronická adresa
- [2] Umut Uludag Anil K. Jain Department of Computer Science and Engineering, Michigan State University, East Lansing, Ml, USA 48824 Attacks on Biometric Systems: A Case Study in Fingerprints, [on line] [použito 23.10.2007] [http://biometrics.cse.msu.edu/Publications/SecureBiometrics/UludagJain\\_Biometr](http://biometrics.cse.msu.edu/Publications/SecureBiometrics/UludagJain_Biometr)  icAttacks\_SPIE04.pdf Dokument ve formátu Pdf, Elektronická adresa
- [3] Ann Harrison, Hackers Claim New Fingerprint Biometric Attack, , [on line] [použito 29.10.2007] <http://www.securityfocus.com/news/6717> Dokument ve formátu HTML, Elektronická adresa
- [4] Security threats Toolkit, Jelly babies dupe fingerprint security, [on line] [použito 22.10.2007] [http://news.zdnet.](http://news.zdnet) co.uk/security/0,1000000189,2110380,00.htm Dokument ve formátu HTML, Elektronická adresa
- [5] Vítaly Shmatikov, User authentication, [on line] [použito 22.10.2007] http://www.cs.utexas.edu/~shmat/courses/cs378\_fall07/03auth.ppt Dokument ve formátu ppt, Elektronická adresa
- [6] YouTube, Fingerabdruck fälschen (mdr echt) , 29.6.2006 [on line] [použito 14.10.2007] <http://www.youtube.com/watch?v=rOa8ZouHvYM> Dokument ve formátu video, Elektronická adresa
- [7] ZLD s.r.o, principy biometrie [on line] [použito 22.10.2007] <http://www.zld.cz/cinnost/vyvoj/biometrie/> Dokument ve formátu HTML, Elektronická adresa
- [8] Authentec, North America Headquarters,709 South Harbor City Blvd. Melbourne, Florida 32901 USA [on line] [použito 22.10.2007] [http://www.authentec.com/products-accesscontrol-afs2.html,](http://www.authentec.com/products-accesscontrol-afs2.html) Dokument ve formátu HTML, Elektronická adresa
- [9] Veridicom International, FPS 200 Fingerprint sensor [on line] [použito 22.10.2007] <http://www.veridicom.com/siliconfingerprint.html> Dokument ve formátu HTML, Elektronická adresa
- [10] Microsoft Fingerprint Leader [on line] [použito 22.10.2007] <http://www.microsoft.com/hardware/mouseandkeyboard/productdetails.aspx7pid> =093 Dokument ve formátu HTML, Elektronická adresa
- [11] ATMEL, Thermal Fingerprint Sensor [on line] [použito 22.10.2007] [http://www.atmel.com/dyn/resources/prod\\_documents/2150B.pdf](http://www.atmel.com/dyn/resources/prod_documents/2150B.pdf)  Dokument ve formátu Pdf, Elektronická adresa
- [12] Tsutomu Matsumoto, Jokohama National University Importace of Discusion Adversarial Analyse for Mobile Security Technologies, [on line] [použito 1.11.2007] http://web.mit**.edU**[/6.857/OldStuff/Fall03/ref/gummy-slides.pdf](http://web.mit.edU/6.857/OldStuff/Fall03/ref/gummy-slides.pdf)  Dokument ve formátu Pdf, Elektronická adresa
- [13] Václav Nosek, Daktyloskopie , Cheiroskopie, Podoskopie, , schváleno jako školní pomůcka SNB, ze dne 17.října 1947, čís. l-23.345/47-Va/3
- [14] Ing. Rita Pužmanová, CSc., MBA, IT SYSTEM 3/2004, Biometrické systémy v praxi,[on line] [použito 1.11.2007] <http://www.systemonline.cz/clanky/biometricke-systemy-v-praxi.htm> Dokument ve formátu HTML, Elektronická adresa
- [15] Otakar Schôn, Biometrické technologie razantně nastupují do života, [on line] [použito 1.11.2007] <http://scienceworld.cz/sw.nsf/ID/38DD9ADAAC5BE9DAC1256E970048FAB97O> penDocument&cast=2 Dokument ve formátu HTML, Elektronická adresa
- [16] Thermal: Good Sensor, Bad Software [on line] [použito 1.11.2007] [http://www.extremetech.](http://www.extremetech) com/article2/0,1697,1158007, OO.asp Dokument ve formátu HTML, Elektronická adresa
- [17] Ján Pješčák a kolektiv, Základy kriminalistiky, vydalo Naše vojsko 1976, jako učebnici pro právnické fakulty, schváleno ministerstvem školství ČSR č.j. 15.088/76-31
- [18] Doc.lng. Roman Rak, Ph.D, Český Telecom, a.s. Magazín SECURITY, březen/duben, článek: Biometrické docházkové systémy a měření jejich výkonnosti, ISSN 1210 - 8723
- [19] Sdělovací technika 6/2007, Identifikace a biometrické technologie, čtenářský servis 1
- [20] Robert K. Rowe, A Multispectral Sensor for Fingerprint Spoof Detection, [online] [použito 25.10.2007] <http://www.sensorsmag.com/sensors/article/articleDetail.jsp?id=187109> Dokument ve formátu HTML, Elektronická adresa
- [21] Docing Karel Burda CSc ,VUT Brno, Přednáška MBIS9,
- [22] Ondřej Bitto.Jak se měří, kdo ve skutečnosti jsme Biometriky nejsou hesla, [online] [použito 25.10.2007] [http://www.zive.cz/Titulni-strana/Jak-se-meri-kdo-ve-skutecnosti-jsme/Detaily](http://www.zive.cz/Titulni-strana/Jak-se-meri-kdo-ve-skutecnosti-jsme/Detaily-)ktere-rozhoduji/sc-21 -sr-1 -a-137533-ch-55915/default.aspx Dokument ve formátu HTML, Elektronická adresa
- [23] Ondřej Bitto, Jak se měří, kdo ve skutečnosti jsme Detaily, které rozhodují, [on line] [použito 25.10.2007] http://www.zive.cz/default.aspx?server=1&article=137533 Dokument ve formátu HTML, Elektronická adresa
- [24] plk. JUDr. Emil VANČO, biometrie, biometrika geneze, vývoj a současné pojetí, Kriminalistický ústav Praha Policie ČR [on line] [použito 25.10.2007] [http://www.mvcr.cz/2003/casopisy/krim/0501/vanco\\_info.html](http://www.mvcr.cz/2003/casopisy/krim/0501/vanco_info.html)  Dokument ve formátu HTML, Elektronická adresa
- [25] Josef Hajas, Oecně o fungování biometrické autentizace, [on line] [použito 14.11.2007] <http://www.nax.cz/pub/skola/sem9/36nm/> Dokument ve formátu HTML, Elektronická adresa
- [26] Geppy Parziale, iFingersys, Capacitive sensors, [on line] [použito 14.11.2007] [http://www.ifingersys.com/page2/page211](http://www.ifingersys.com/page2/page21)/page211 .html Dokument ve formátu HTML, Elektronická adresa
- [27] D.Halliday, R.Resnic, J. Walker- Fyzika, Elektřina a magnetismus ( část 3) VUT Brno - Nakladatelství VUTIUM ISBN 80-214-1869-0
- [28] Geppy Parziale, iFingersys, Optical Sensors, [on line] [použito 25.10.2007] <http://www.ifingersys.com/page2/page212/page212.html> Dokument ve formátu HTML, Elektronická adresa
- [29] Geppy Parziale, iFingersys, Thermal Sensors, [on line] [použito 25.10.2007] <http://www.ifingersys.com/page2/page216/page216.html> Dokument ve formátu HTML, Elektronická adresa
- [30] Geppy Parziale, iFingersys, RF Field Sensors, [on line] [použito 25.10.2007] <http://www.ifingersys.com/page2/page217/page217.html> Dokument ve formátu HTML, Elektronická adresa
- [31] Dr. Manfred Bromba, Bioidentification, Biometrics Fingerprint, [on line] [použito 14.11.2007] http://www.bromba.com/faq/fpfaqe.htm#attacks Dokument ve formátu HTML, Elektronická adresa
- [32] ZLD s.r.o, Teplotní snímače otisků prstů [on line] [použito 25.10.2007] [http://www.zld.](http://www.zld)cz/cinnost/vyvoj/biometrie/sni\_tep.php?p=2|6|8|26|#29 Dokument ve formátu HTML, Elektronická adresa
- [33] ZLD s.r.o, Elektroluminiscenční snímač otisku prstu [on line] [použito 25.10.2007] [http://www.zld.](http://www.zld)cz/cinnost/vyvoj/biometrie/sni\_el.php?p=2|6|8|26|#30 Dokument ve formátu HTML, Elektronická adresa
- [34] Martin Kákona, Drawbacks of Biometrie Methods, [on line] [použito 1.11.2007] <http://home.i.cz/kakl/biometrics/DrawbacksofBiometricMethods.htm> Dokument ve formátu HTML, Elektronická adresa
- [35] TST Biometrics, Fingerprint-Sensor BiRD [on line] [použito 1.11.2007] <http://www.tstbiometrics.com/dmdocuments/Datenblatt%20BiRD> %20englisch.pdf Dokument ve formátu Pdf, Elektronická adresa
- [36] ZLD s.r.o, Optoelektronické snímače otisků prstů [on line] [použito 1.11.2007] [http://www.zld.](http://www.zld)cz/cinnost/vyvoj/biometrie/sni\_opt.php?p=2|6|8|26|#27 Dokument ve formátu HTML, Elektronická adresa
- [37] Jan Kulveit, Biometriky za zlámanou grešli, [on line] [použito 25.10.2007] [http://www.](http://www)[krypta.cz/articles.](http://krypta.cz/articles)php?ID=186 Dokument ve formátu HTML, Elektronická adresa
- [38] Tsutomu Matsumoto, Hiroyuki Matsumoto, Koji Yamada, Satoshi Hostino Impact of Artificial "Gummy" Fingers on Fingerprint Systéme, Yokohama National University [on line] [použito 1.11.2007] [http://www.](http://www) Ifca. net/Fingerprint-System-Security-Issues, pdf Dokument ve formátu HTML, Elektronická adresa
- [39] Fidelica Microsystem, FINGERPRINT AUTHENTICATION TECHNICAL WHITE PAPER [on line] [použito 25.11.2007] [http://www.fidelica.com/Documents/Finger\\_Auth.pdf](http://www.fidelica.com/Documents/Finger_Auth.pdf)  Dokument ve formátu Pdf, Elektronická adresa
- [40] Magnetoresistive semiconductor pressure sensors and fingerprint identification/verification sensors using same US Patent 7073397, [on line] 7.11. 2006 [použito 4.12.2007] <http://www.patentstorm.us/patents/7073397-fulltext.html> Dokument ve formátu HTML, Elektronická adresa
- [41] technické specifikace silikonové hmoty Lukopren, [on line] [použito 27.2.2008] <http://www.lucebni.cz/main.php> Dokument ve formátu HTML, Elektronická adresa
- [42] PhotoFiltre umístění programu pro úpravu fotografii [http://www.slunecnice.cz/sw/photofiltre/cz/.](http://www.slunecnice.cz/sw/photofiltre/cz/) [použito 15.1.2008] Elektronická adresa